#### **Decades of Efforts to Build Interactive Graphics Capacity into R** Stories of Two

**Di** Cook **Econometrics and Business Statistics** Monash University, Melbourne, Australia

use

"Your name came up in discussions with my colleagues as you are able to offer the conference a number of things we would **like:** You are not an old male university professor, you have a strong insight to exploring and communicating with data and you are a user and developer of *software."*

Torben Tyedebrink's email invitation

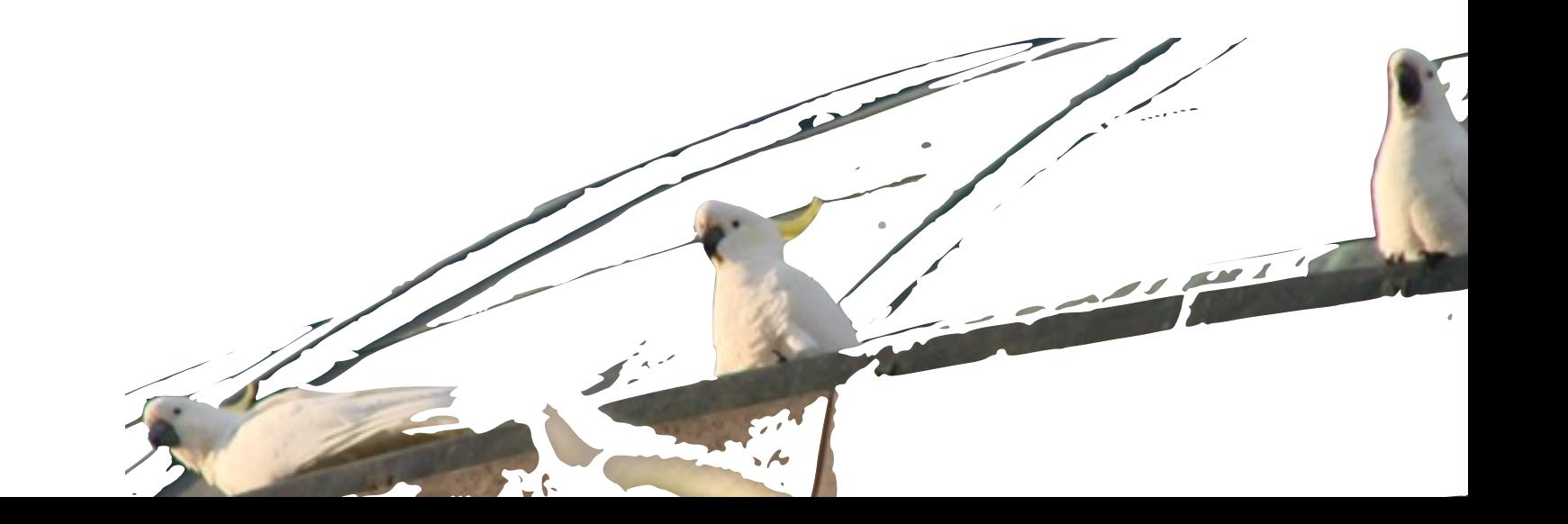

"If we don't actively and intentionally set out to include women, we will *unintentionally exclude them*" Elizabeth Broderick, Australia's Sex Discrimination Commissioner.

[bit.ly/WhatCanIDoToo](http://bit.ly/WhatCanIDoToo)

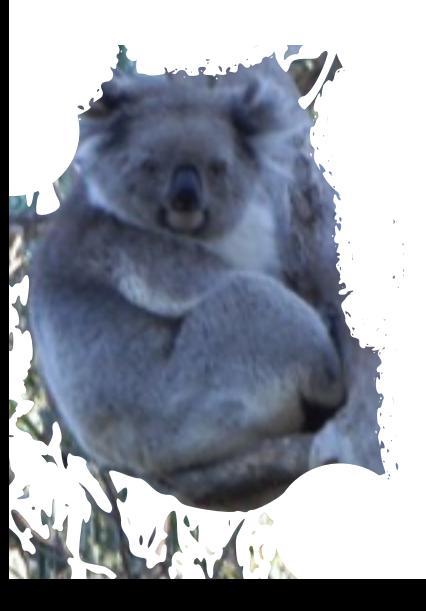

"Your name came up in discussions with my colleagues as you are able to offer the conference a number of things we would *like:* You are not an old male university professor, you have a strong insight to *exploring and communicating with data* and you are a user and developer of *software."*

Torben Tyedebrink's email invitation

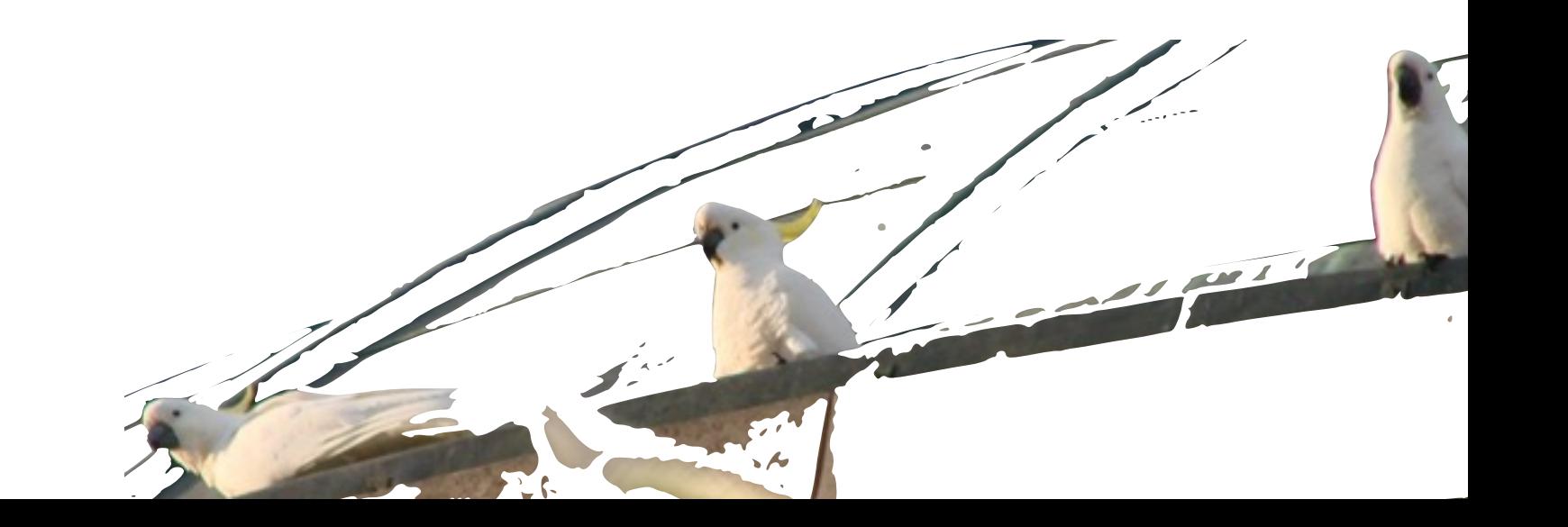

### **Outline**

- The gold standard, which we have not seen again yet
- Some examples from 1992 through to today
- **Really new developments**
- Challenges to the young R developers

#### **R has been 87 steps forward for data analysis but 12 steps backwards for interactive graphics, from where XLispStat (and perhaps Data Desk) had put the field in the 1990s.**

# **Gold standard**

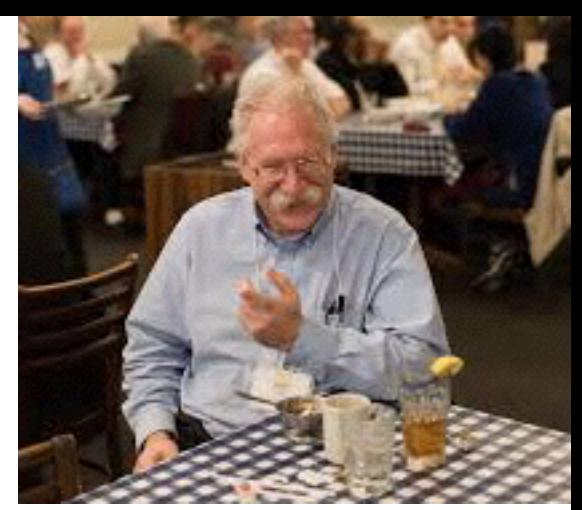

"*An integrated environment for statistical*  calculations and graphics is essential for developing an understanding of the uses of dynamic graphics in statistics and for developing new graphical techniques." XLispStat 

<http://homepage.stat.uiowa.edu/~luke/xls>

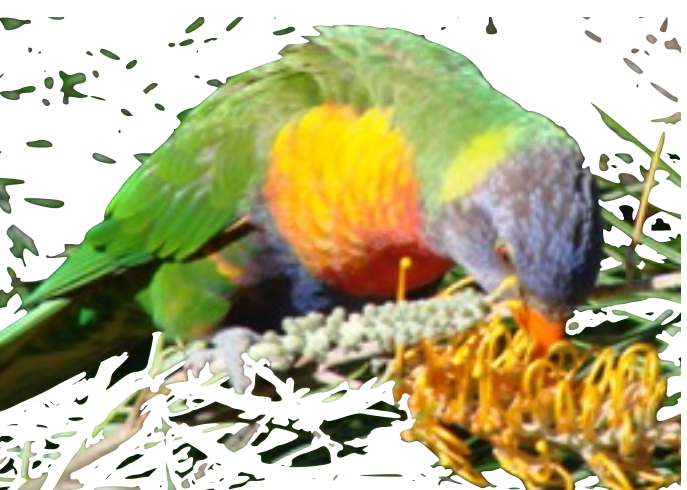

"XLISP-Stat is a statistical programming system along the lines of S. It doesn't (yet) have all the features of S but it's faster, free, has better support for dynamic graphics and is being developed quite quickly."

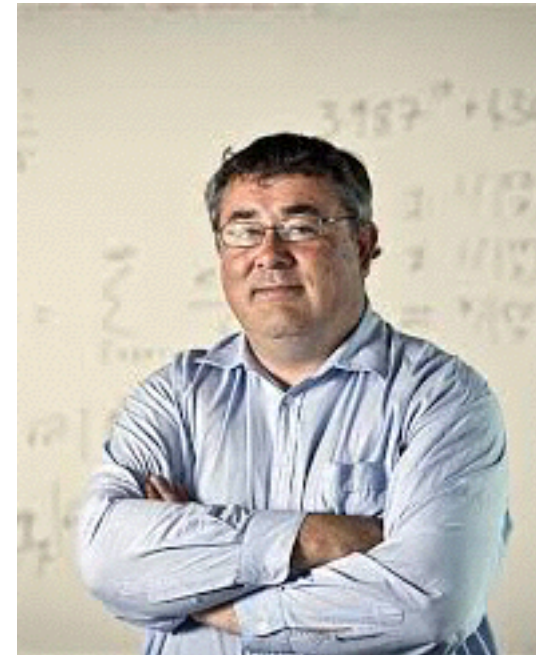

Thomas Lumley, early 90s <http://faculty.washington.edu/tlumley/xlispad.html>

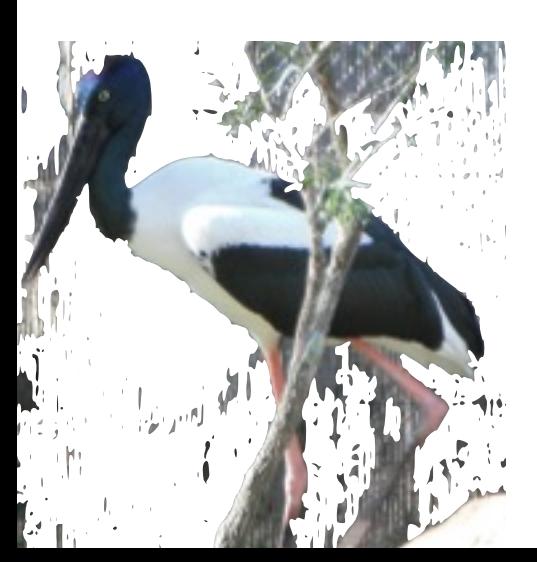

"We also had to give up some XLISP-STAT components which still have not been replicated *in* R. Dynamic graphics, for instance, and the byte *compiler.* R has to do its dynamic graphics by making calls to the standalone xgobi or ggobi programs, and it does not have tools to do dynamic graphics programming yet. I am sure this *will* come at some point in time, ..."

> Jan Deleeuw, 2005 <http://www.jstatsoft.org/v13/i07/paper>

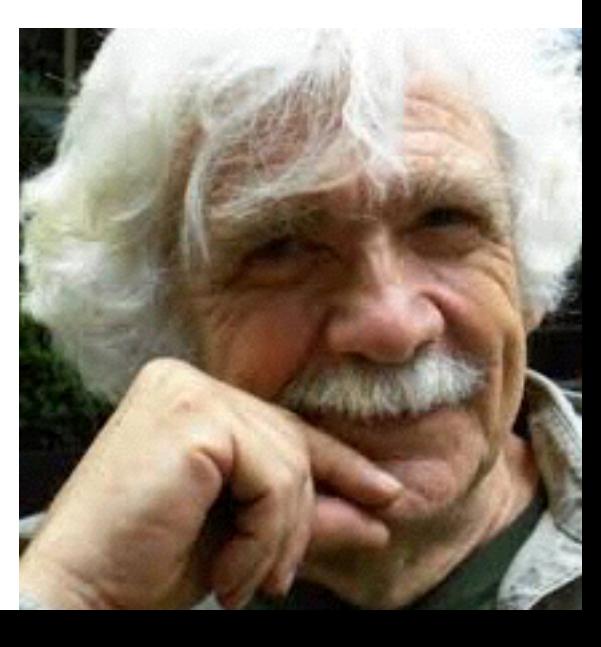

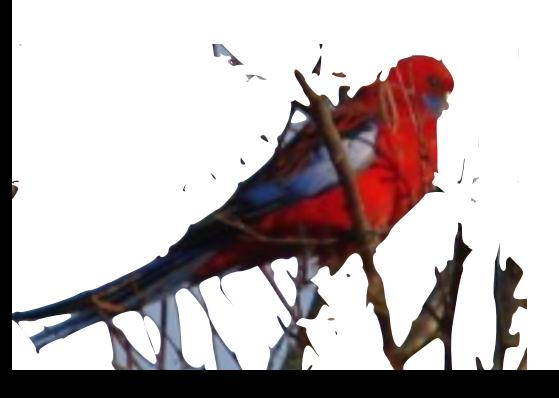

### **Programmability**

(load "Examples/tour.lsp")

(def normdat (quote((0 1 0 1 0 1 0 1 (tour-plot normdat)

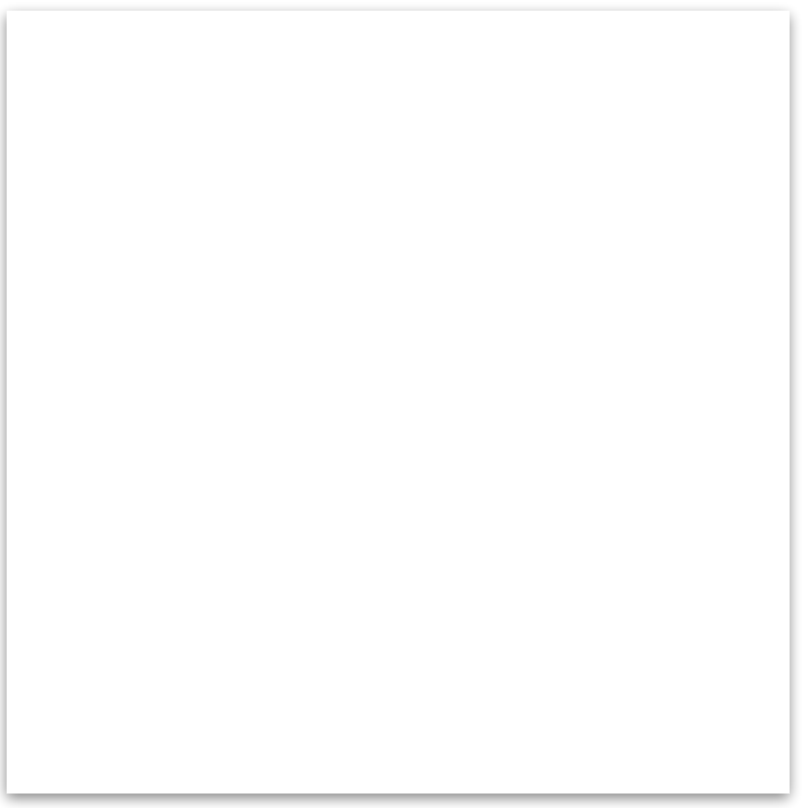

http://www.public.iastate.edu/~dicook/JSS/paper/paper.html

#### **To the point of building** systems like Vista...

```
> (setf \frac{1}{2} model menus (send menu proto :new "Model"))
#<Object: 4055334, prototype = MENU-PROTO>
#<Object: 4055334, prototype = MENU-PROTO><br>> (setf summary (send menu-item-proto :new Add SOMe items
                      #'(lambda () (send *current-model* :display))))
#<Object: 4034406, prototype = MENU-ITEM-PROTO>
> (setf plot (send menu-item-proto :new "Plot Residuals" :action 
                      #'(lambda () (send *current-model* :plot-
residuals))))
#<Object: 3868686, prototype = MENU-ITEM-PROTO>
> (send summary :do-action)
        Create a new menu for messages to a regression model
```
Least Squares Estimates:

```
Constant -16.41924 (7.848271)
…………
NTT.
> (send model-menu :append-items summary plot)
NIL
              Actions associated with menu actions
```
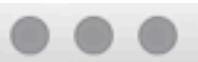

g video 15.wmv

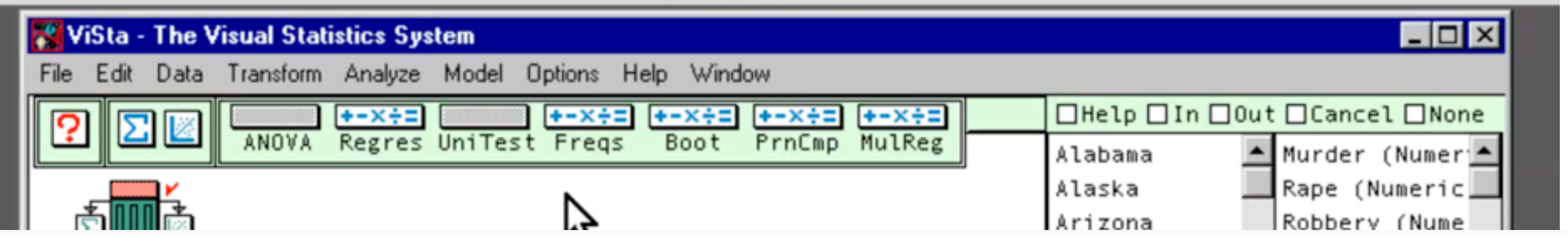

#### Molina, Ledesma, Valero, Young <http://www.jstatsoft.org/v13/i08/paper>

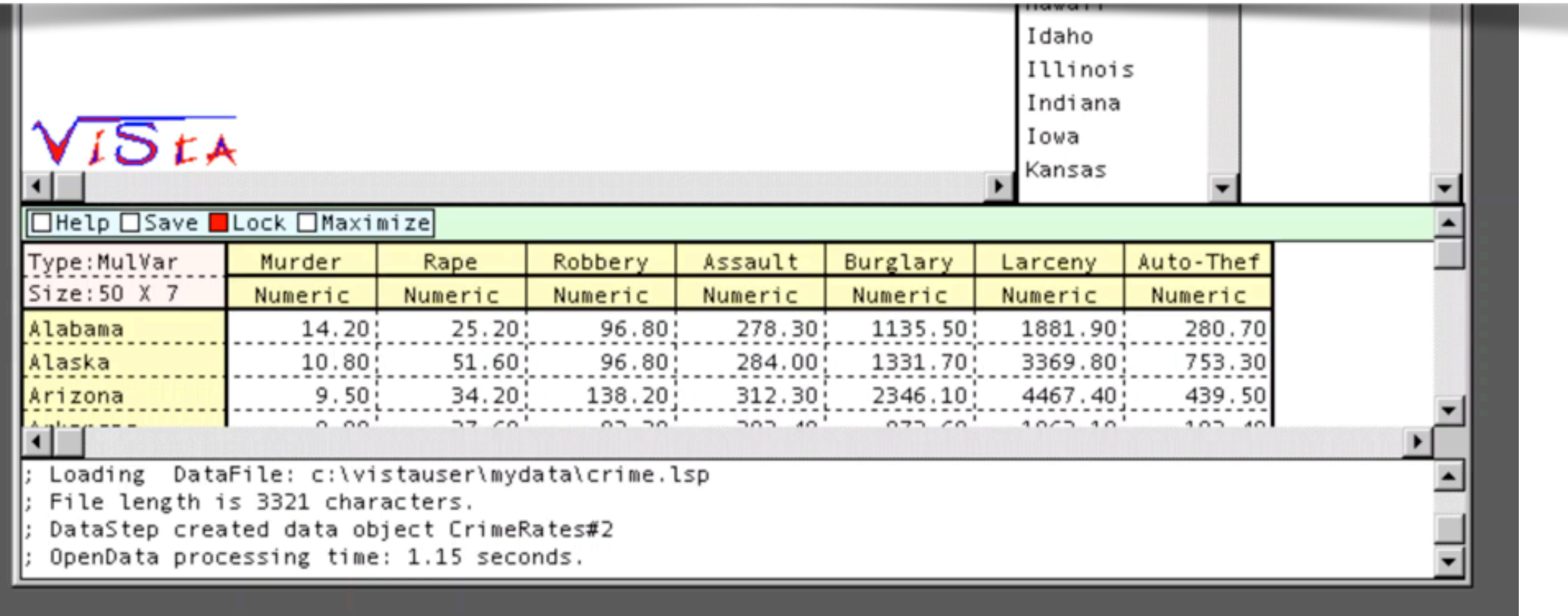

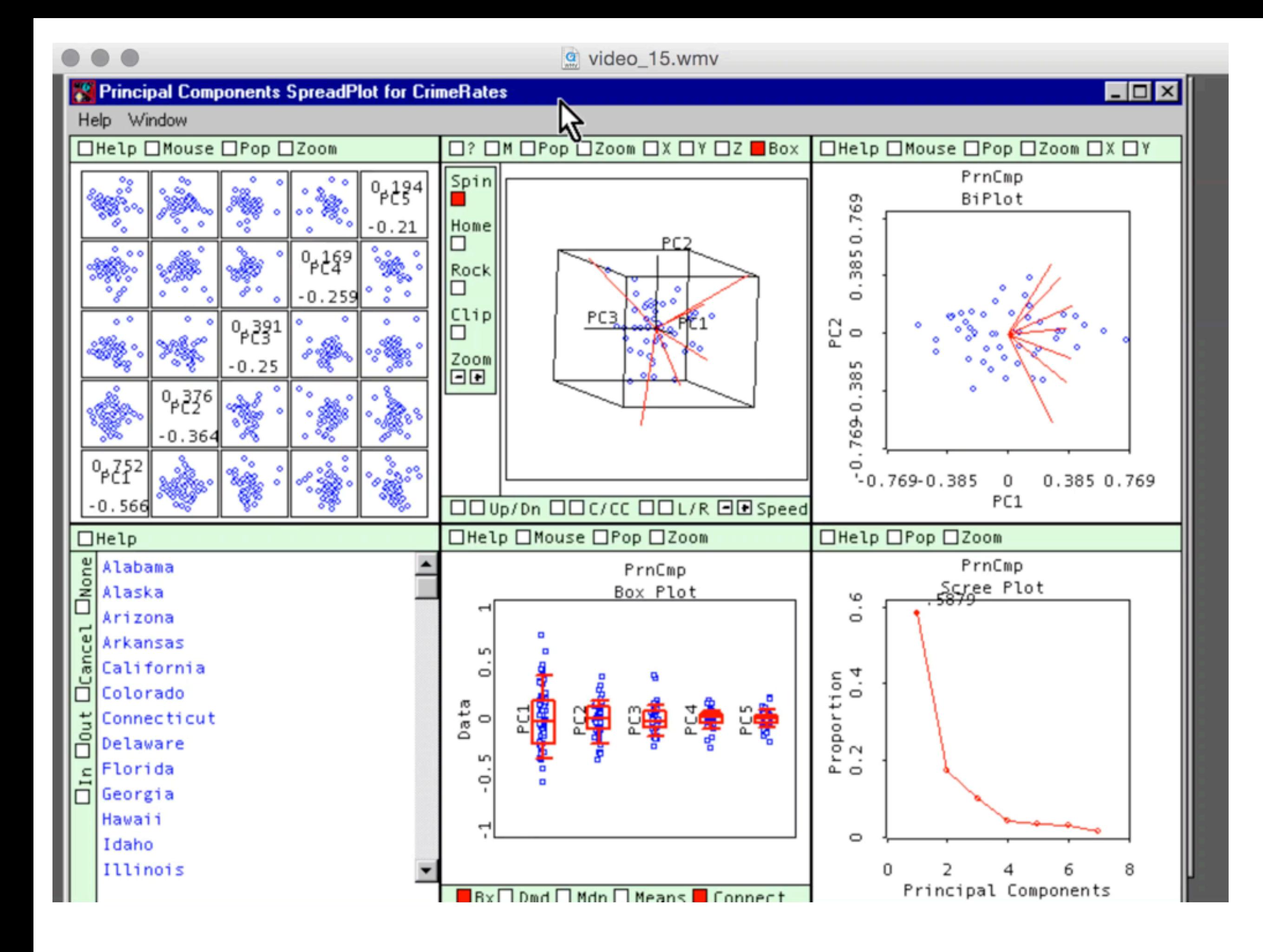

#### *Did you notice??*

## **Activity on the plot** itself, and a variety of **actions and linking**

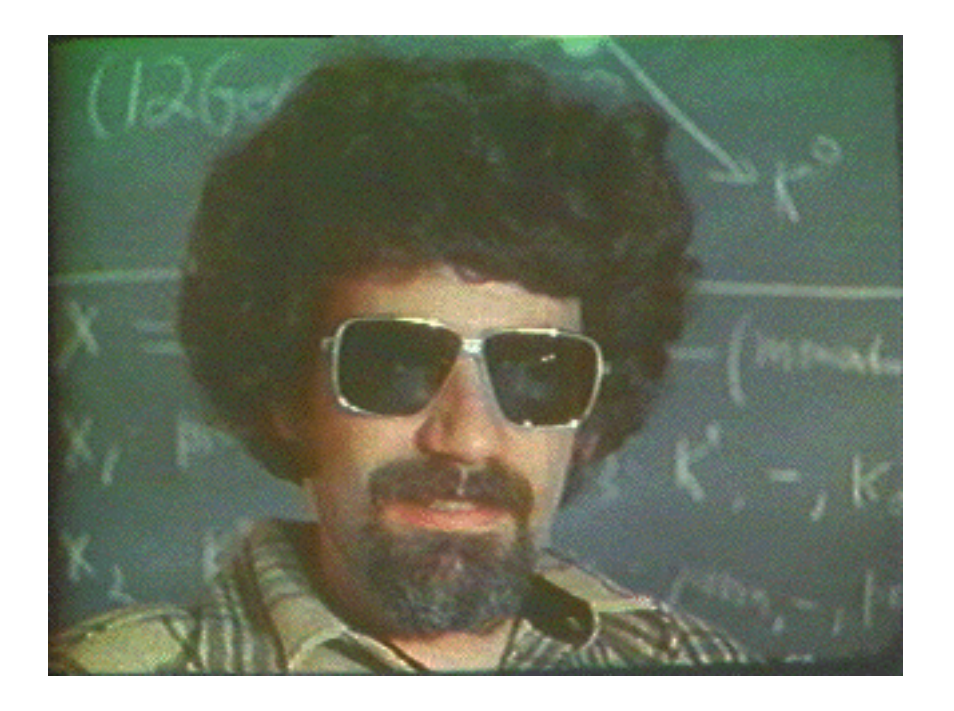

#### If you think the interface style looked funny, take a look at Jerry Friedman's hair from two decades before that

#### XGobi meets S (Swayne, Buja, Hubbell)

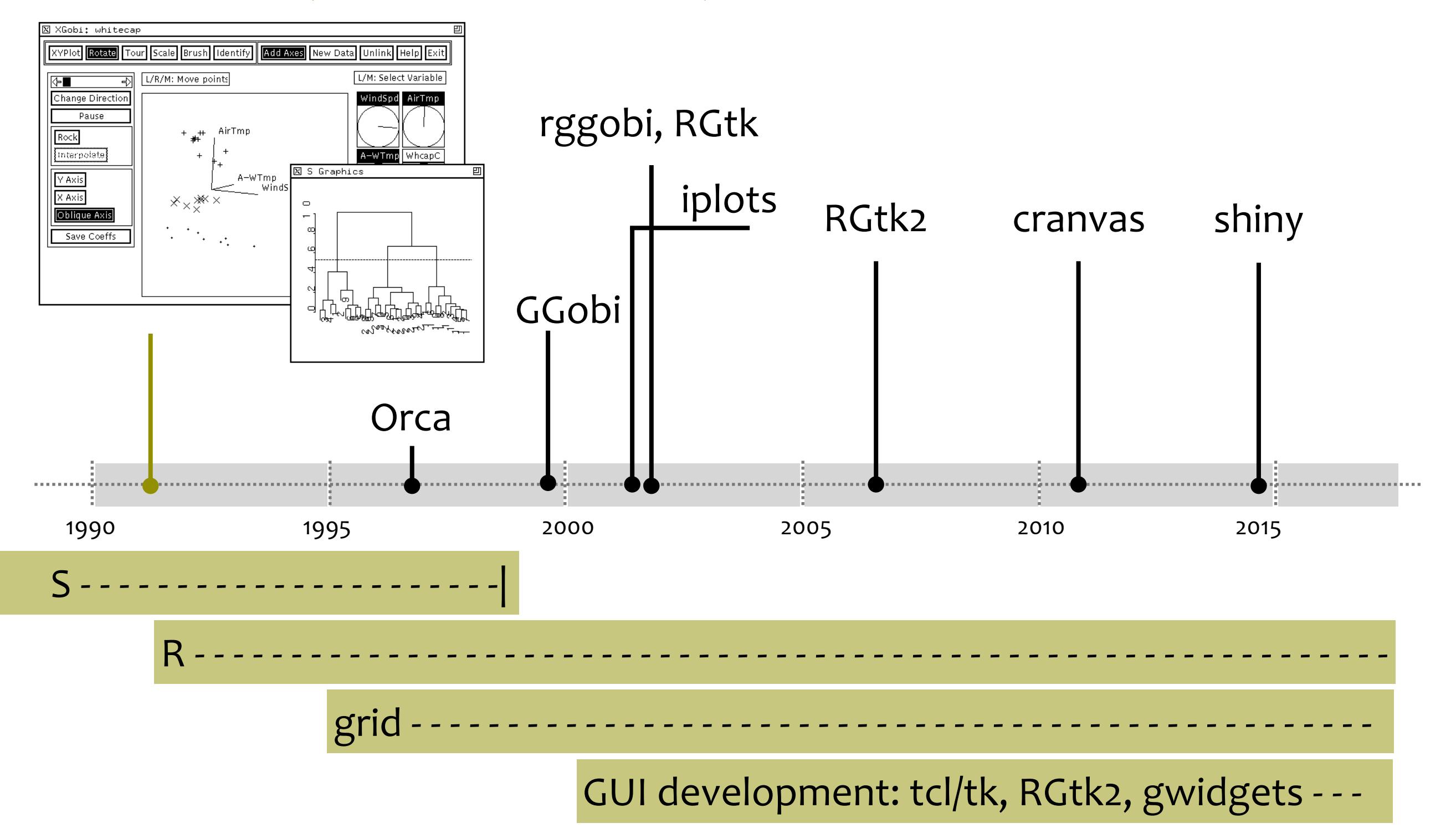

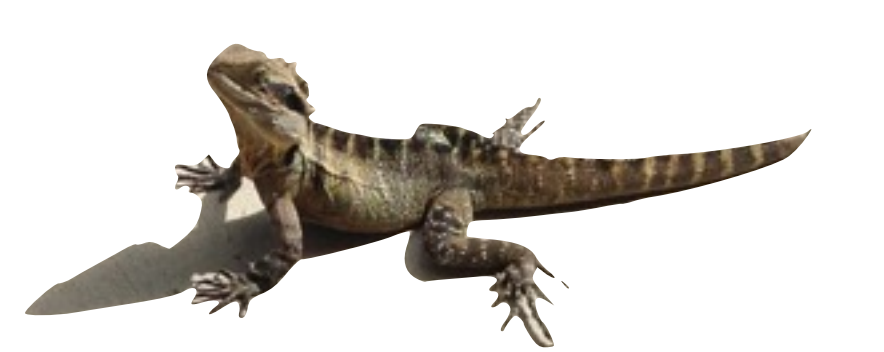

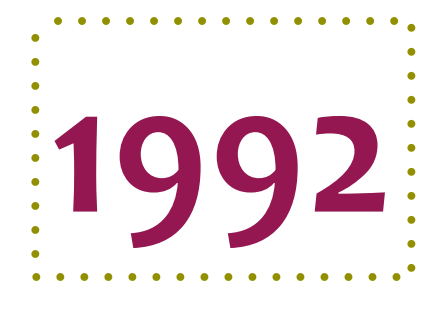

## **XGobi meets S**

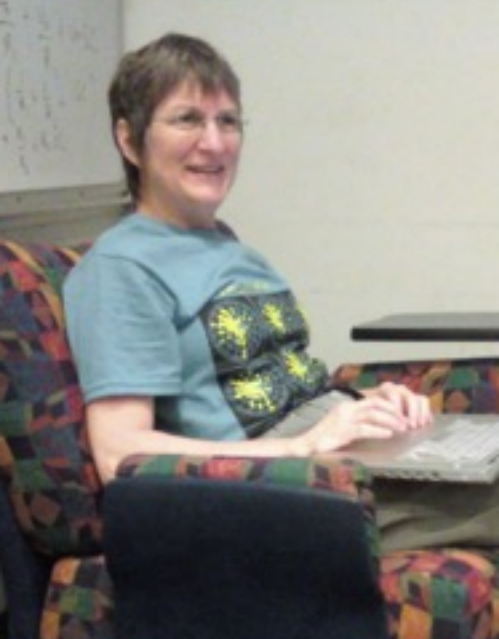

 $\bullet$  Interprocess communication - new instances of xgobi were started using the unix function in S

 $\bullet$  Limited set of functions available

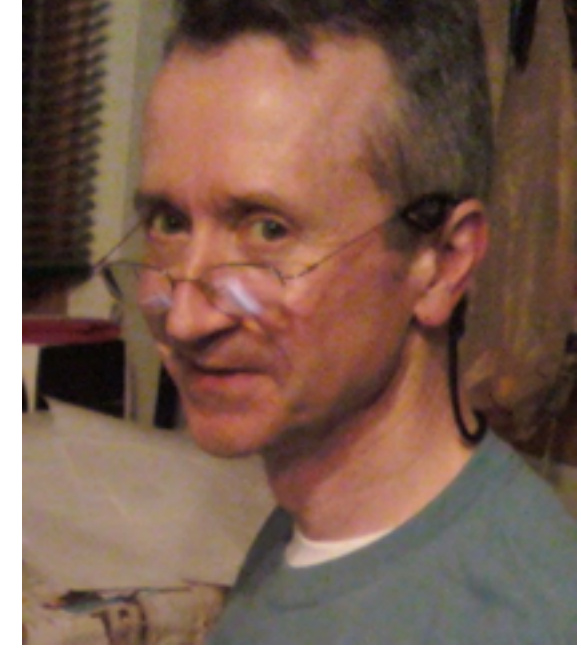

Swayne, Buja, Hubbell

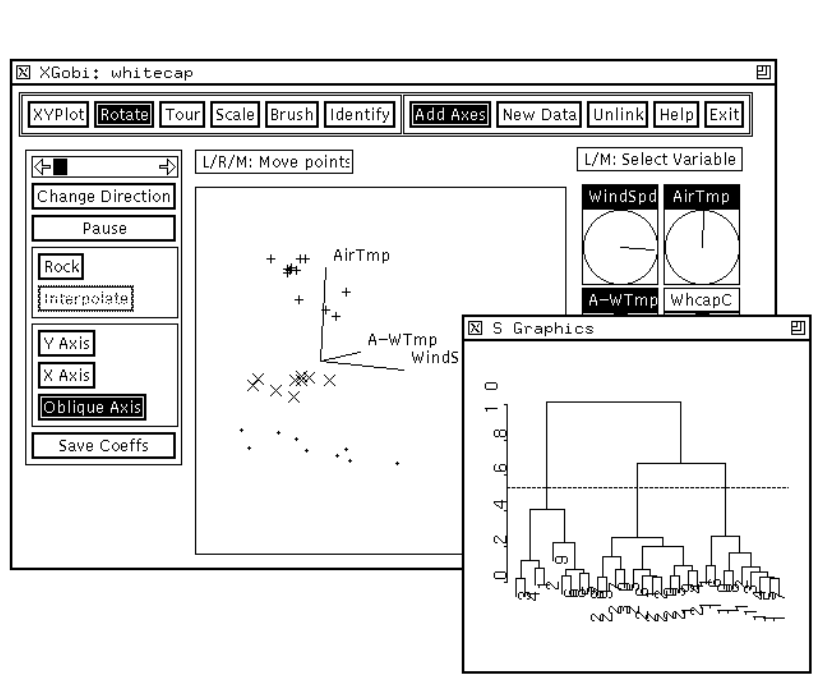

## **XGobi meets S**

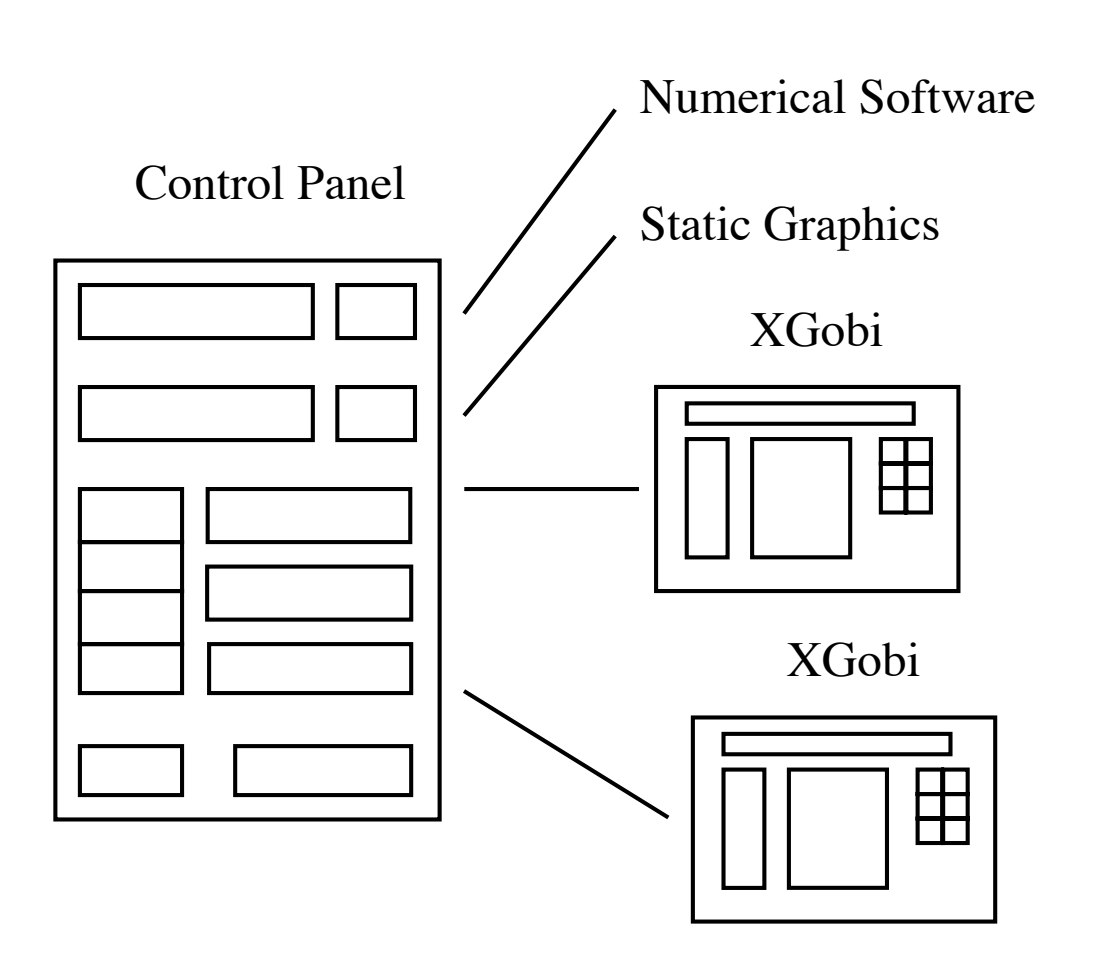

**• Two examples** ● XSmooth ● XClust

General Model

#### **XSmooth**

#### Controls Static Graphics

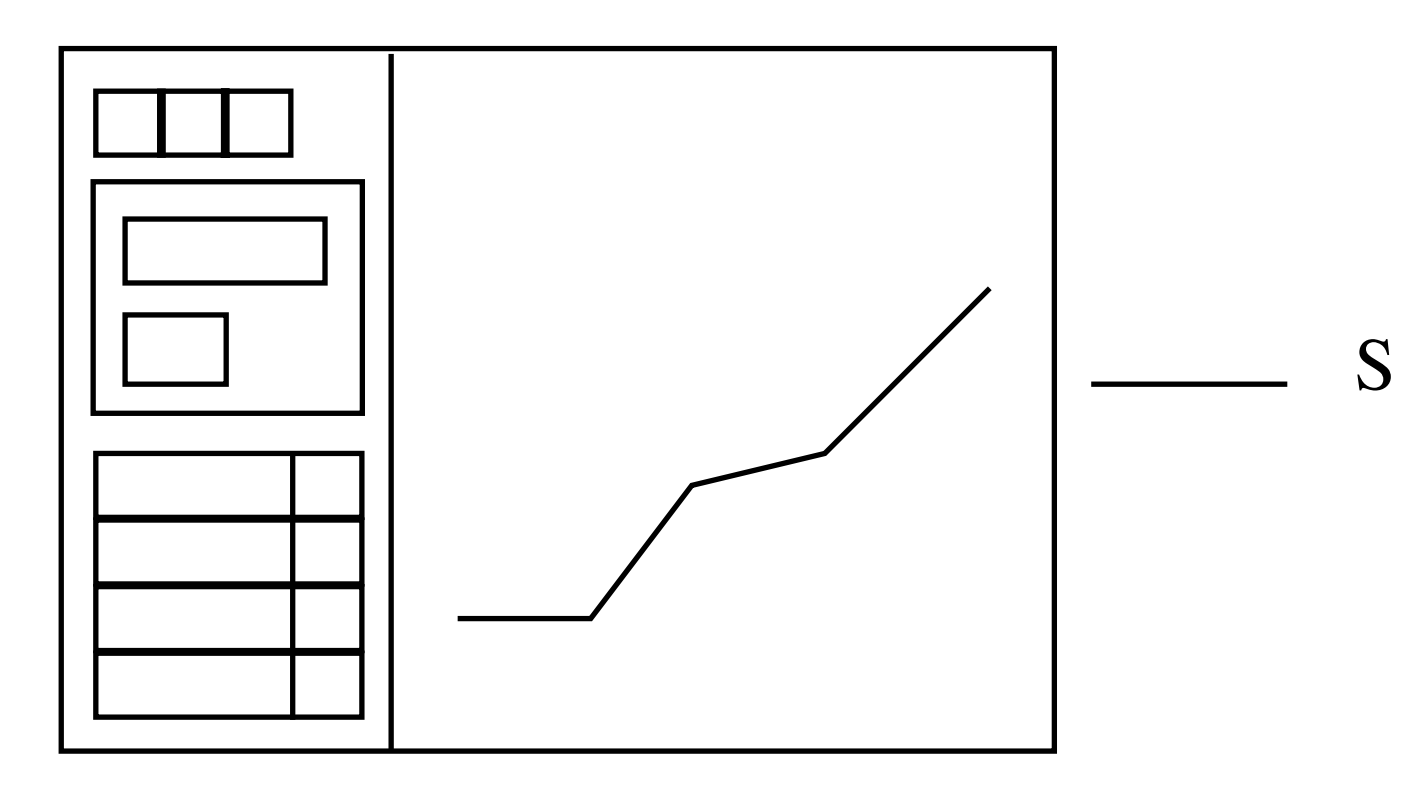

**XSmooth Model** 

- $\bullet$  Control panel and a canvas
- $\bullet$  Connection to S
- Controller forms the smoother command, sends it to S, and captures the response, and displays

### **XClust**

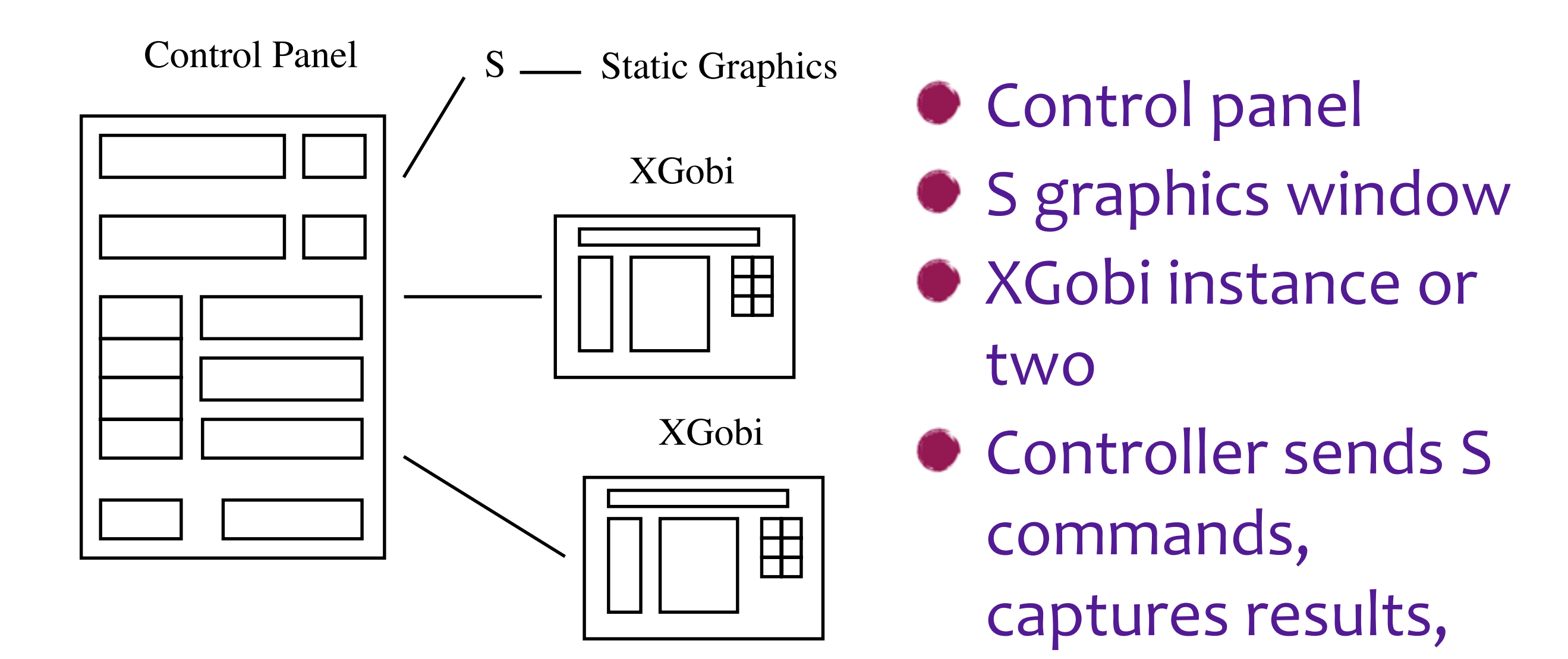

passes pieces to

XGobi

#### Controller is really an interface to the hclust function in R

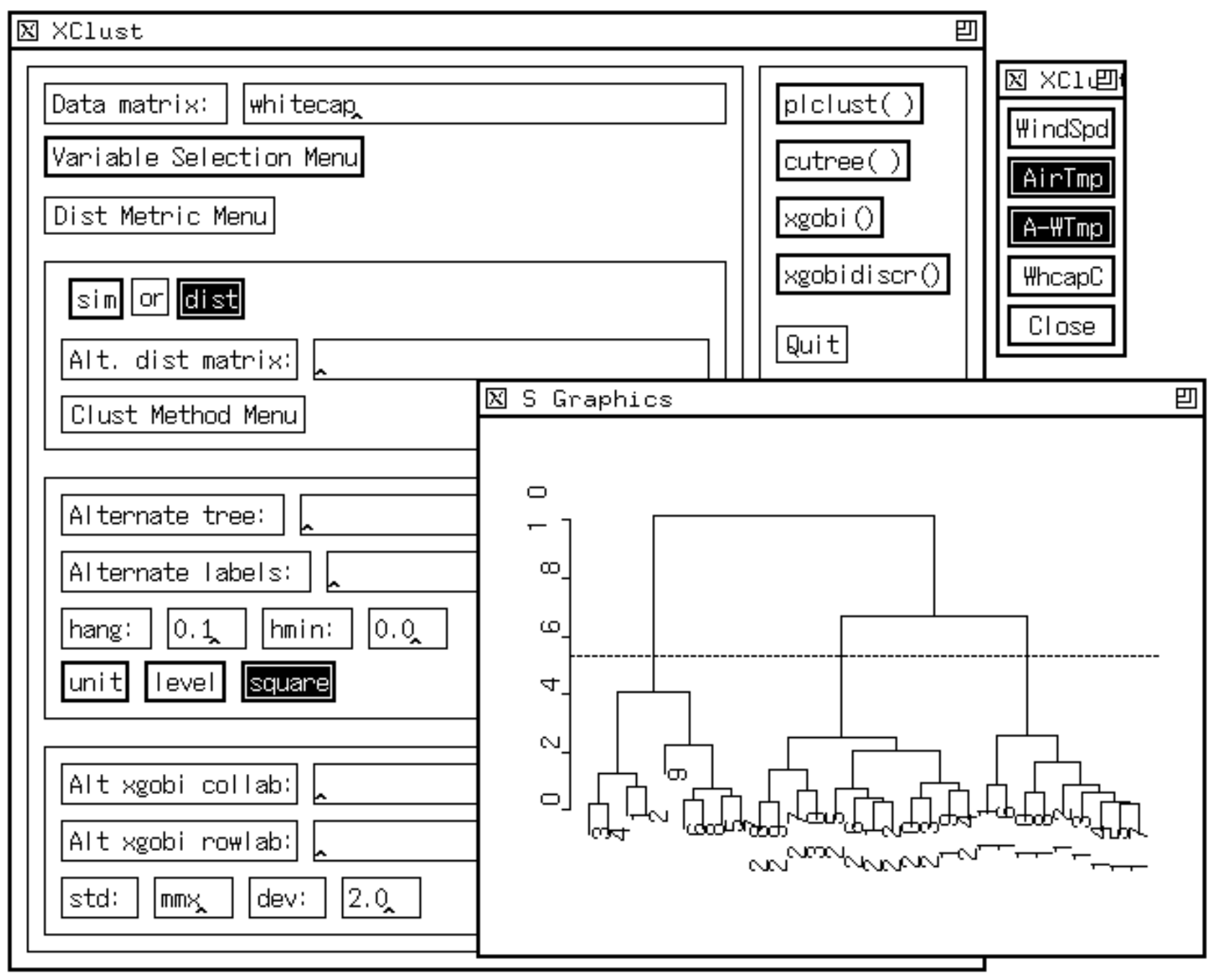

#### Number of clusters selected, labels passed to xgobi to color points by membership

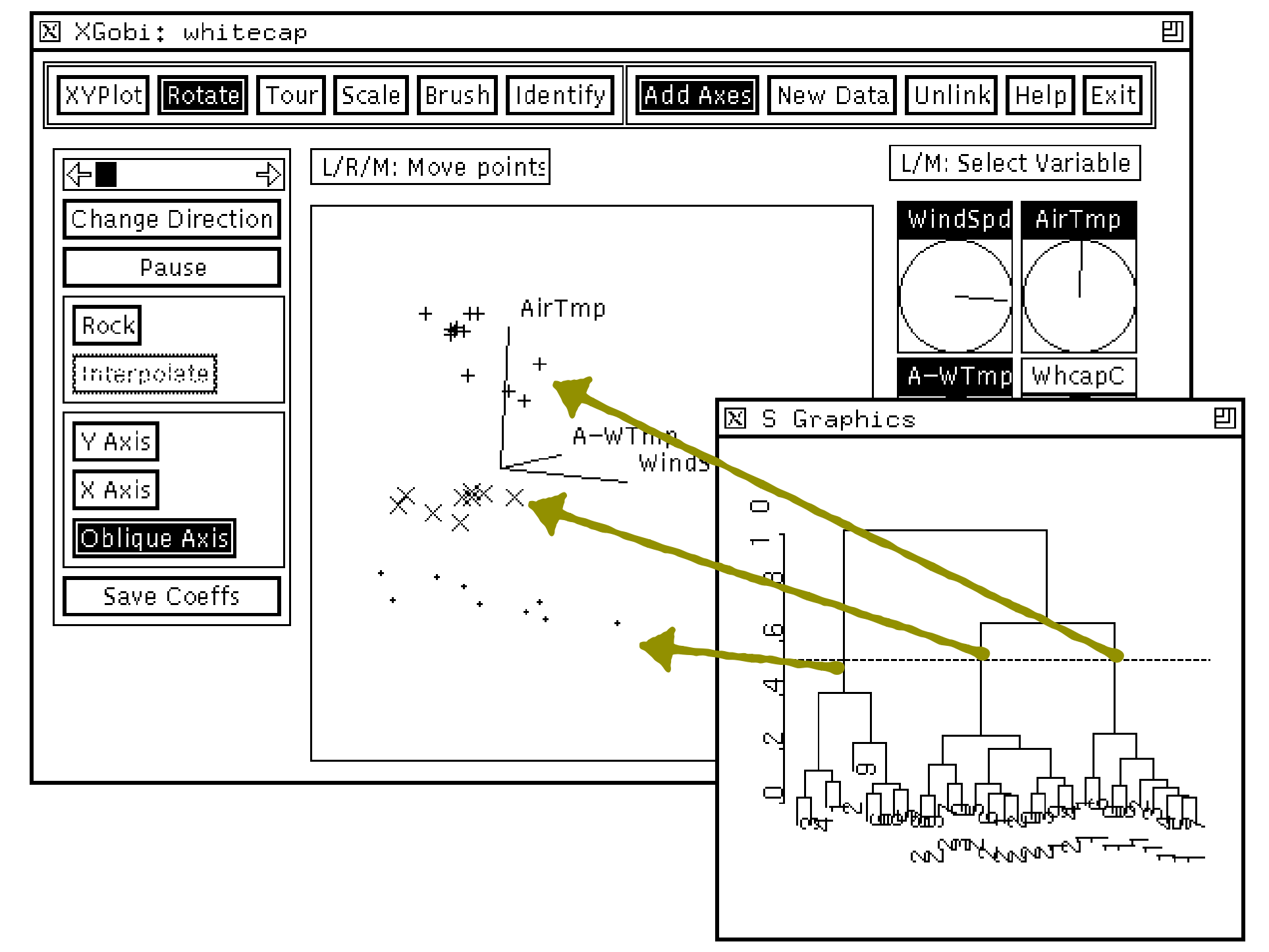

### Second xgobi instance would be called to display<br>discriminant projection

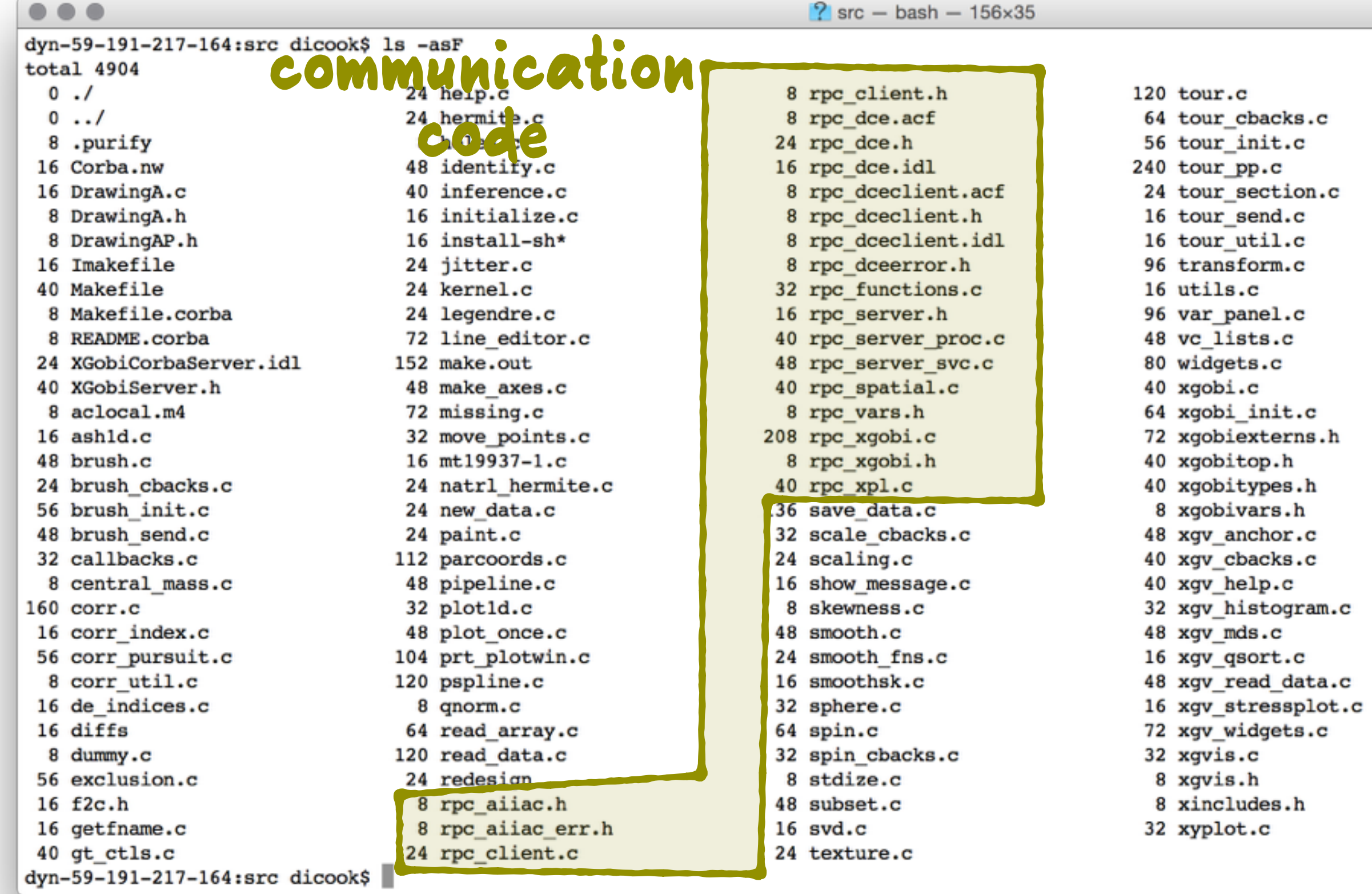

# **XGobi: Data Pipeline**

- **Process the data from original form into** graphical elements on the screen
- **(Provide mechanisms for interaction)**

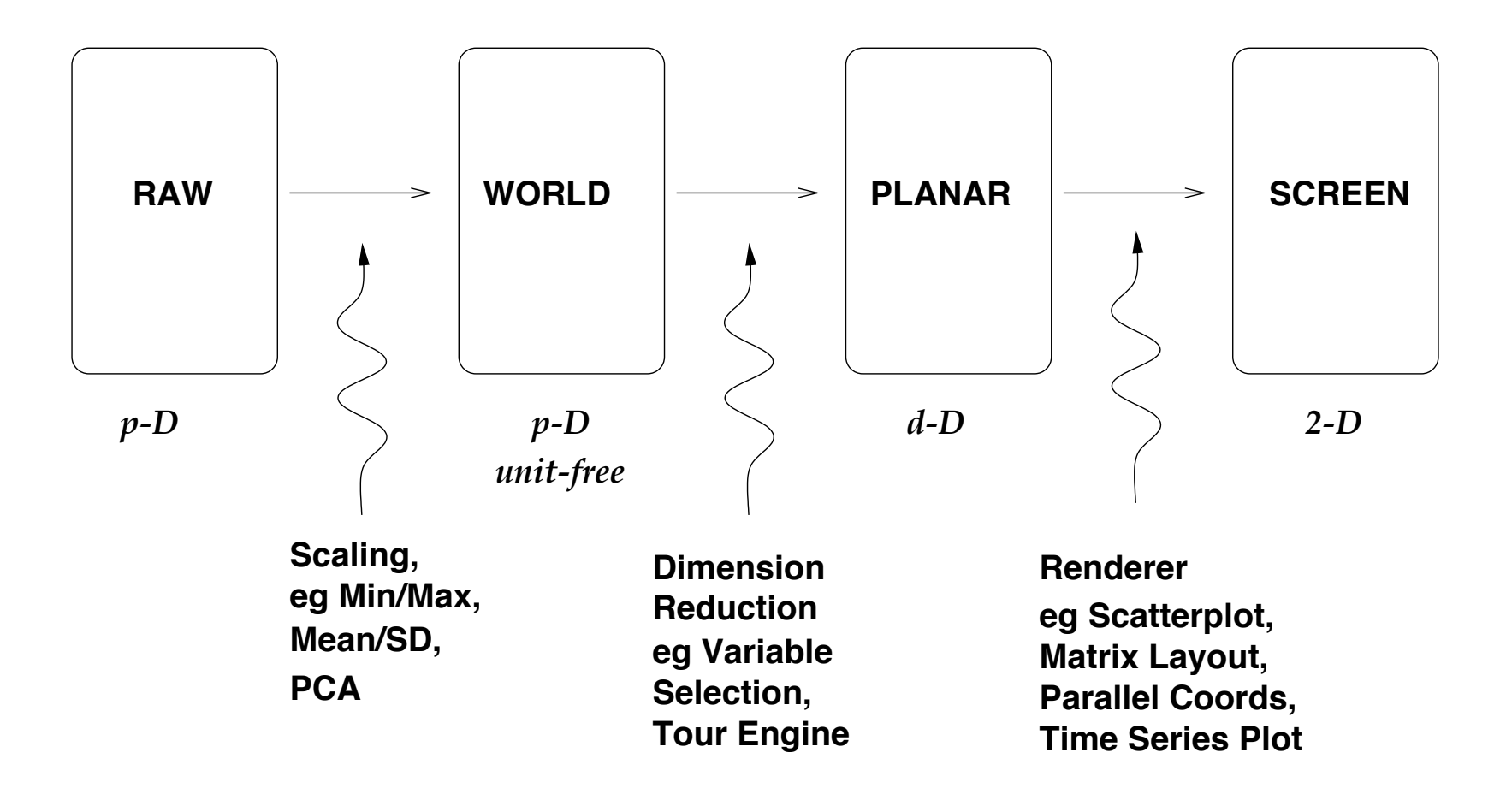

## **XGobi interaction**

- $\bullet$  Main loop controlled updates based on user action
- E.g. brushing, the screen was re-drawn
- E.g. tour, the pipeline from world to screen was re-computed
- Separate data structures held appearance attributes

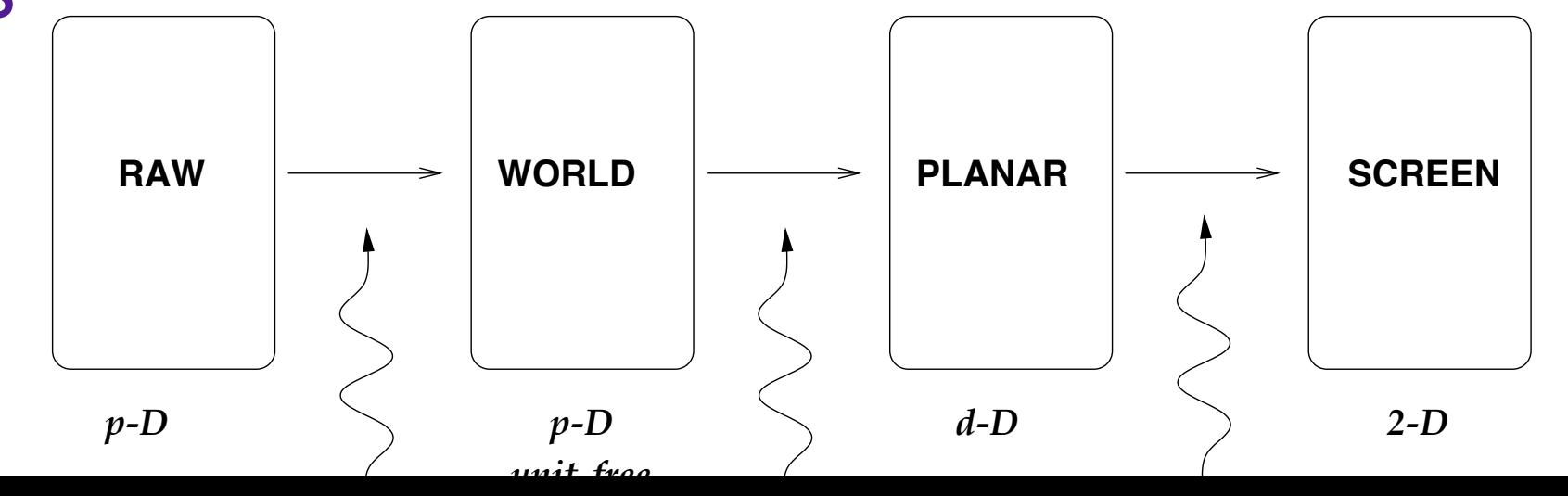

**-50 25**

## **XGobi features**

- **DRAWBACK: Only one plot window**
- DRAWBACK: Tour only 2D projections
- $\bullet$  COOL: Fast brushing, using pre-processed gridded scatterplots
- $\bullet$  COOL: Linked list for the tour, so user could play it like a movie
- $\bullet$  COOL: inference using permutations
- $\bullet$  COOL: multidimensional scaling add-on
- $\bullet$  COOL: high-dimensional drawing

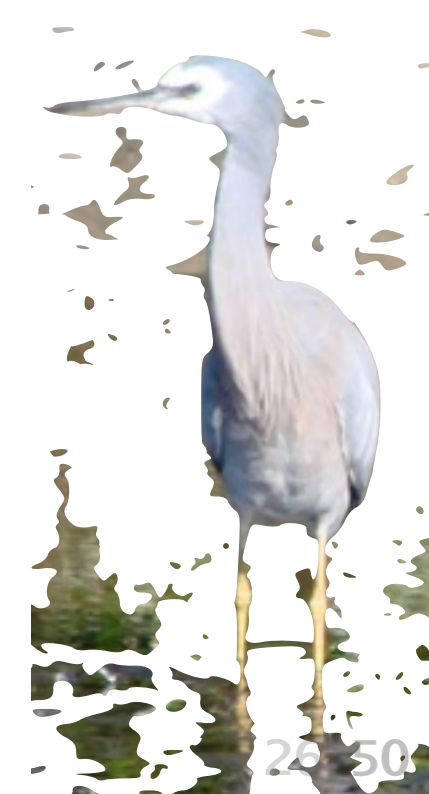

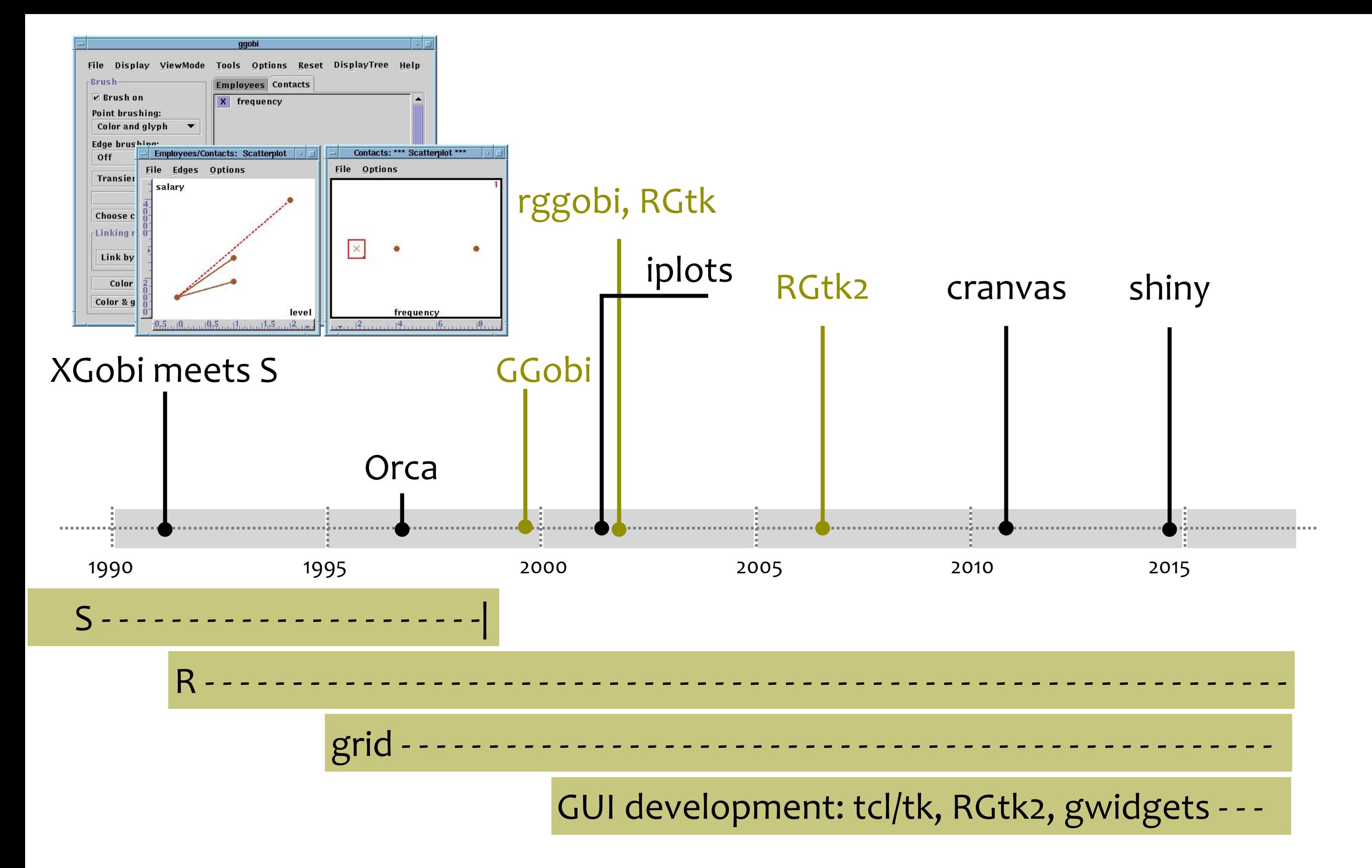

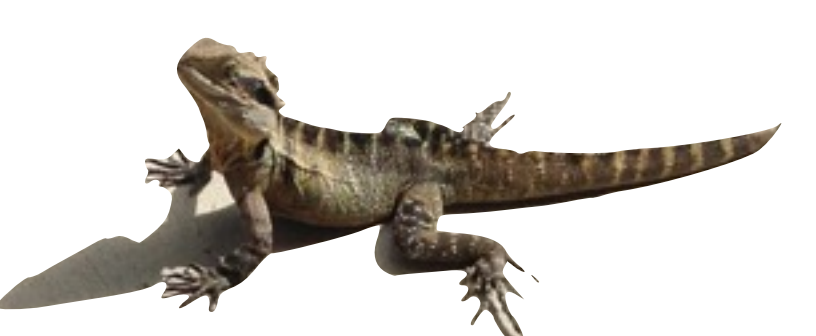

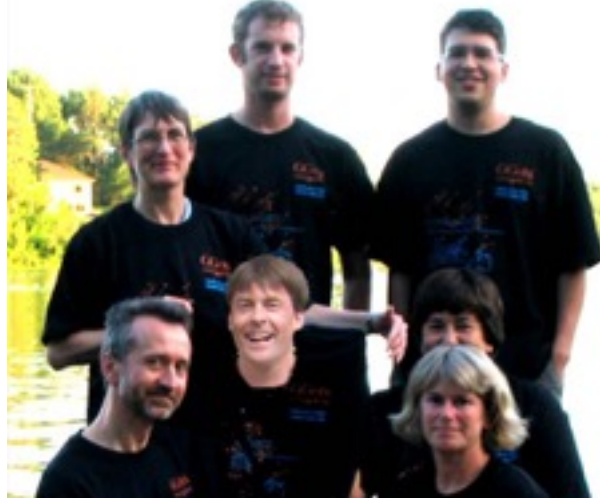

## **GGobi**

- Re-design of XGobi
- **New widget set: gtk, extensive** array of GUI elements, drawing capabilities and portability
- $\bullet$  One control, multiple displays
- $\bullet$  Actions on the plot window, needed to actively tell ggobi which plot was the focus

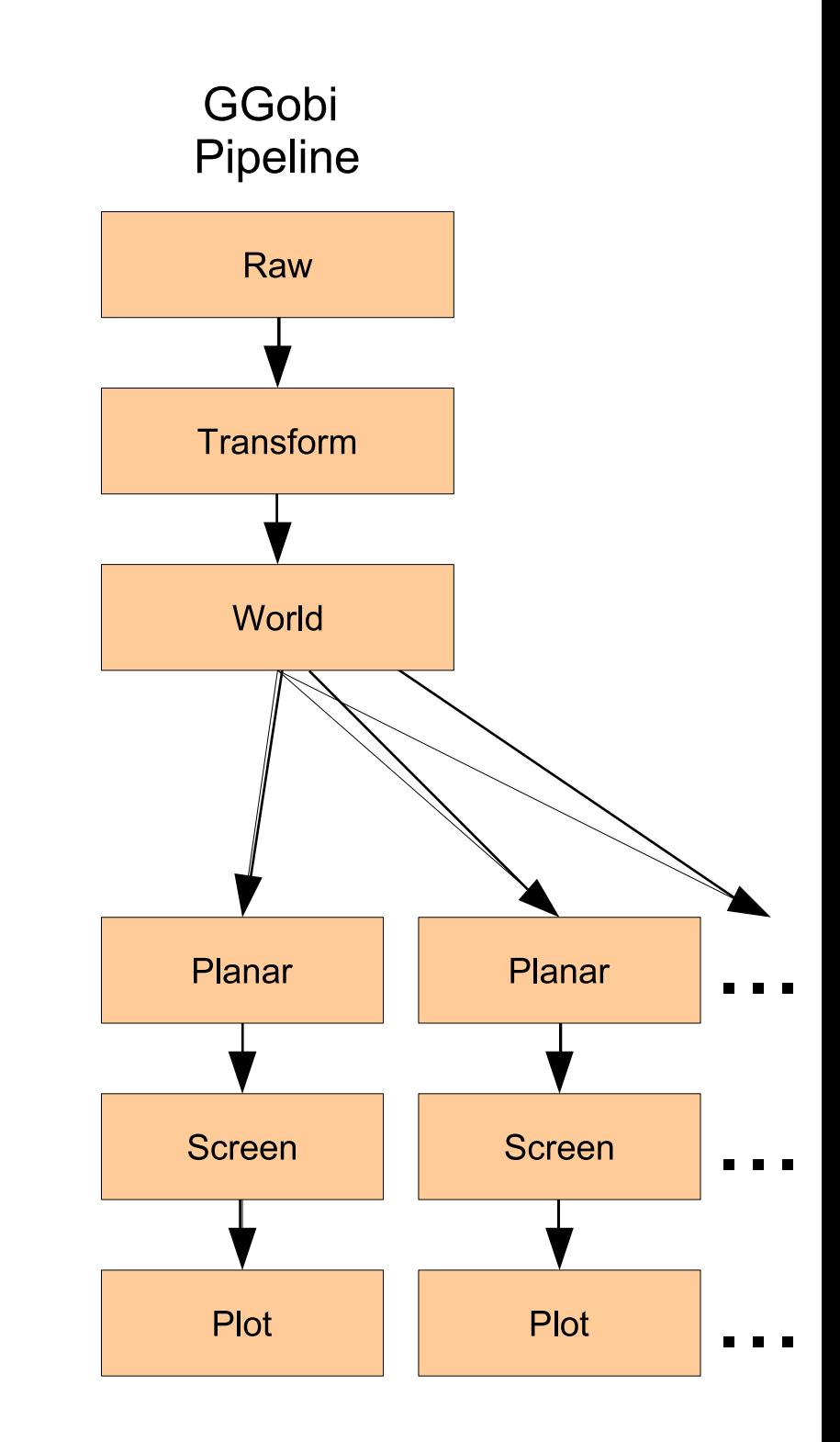

Swayne, Temple Lang, Buja, Cook, re-worked by Wickham, Lawrence, Hofmann

## **GGobi features**

- XML data description
- $\bullet$  Handling of missing values
- Plugins!
- **Arbitrary dimension tour projections**

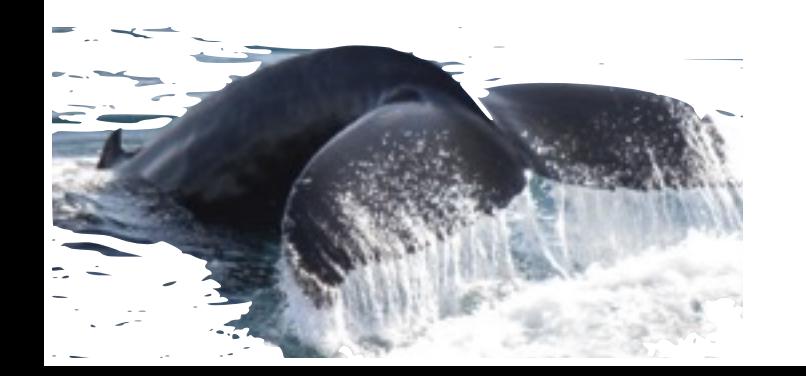

## **RGtk/2**

#### ● Wrappers to gtk functionality to R **• Enabled the connection between ggobi** and R

"RGtk2: The nature of the R event loop prevents the continuous execution of the GTK main loop, thus preventing things like timers and *idle tasks from executing reliably. This manifests itself when using functionality such as* GtkExpander *and* GtkEntryCompletion" <http://www.ggobi.org/rgtk2/>

Temple Lang, Swayne, Wickham, Lawrence

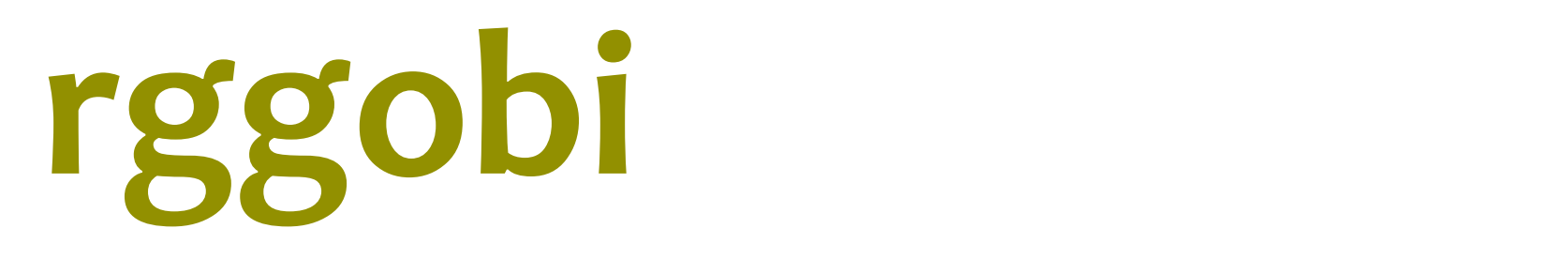

- Exposure of a limited set of internal ggobi data structures from R set of internal ggobi
- C functions
- R wrappers

```
g <- ggobi(iris)
clustering <- hclust(dist(iris[,1:4]),
 method="average")
glyph_colour(g[1]) <- cuttree(clustering, 3)
```
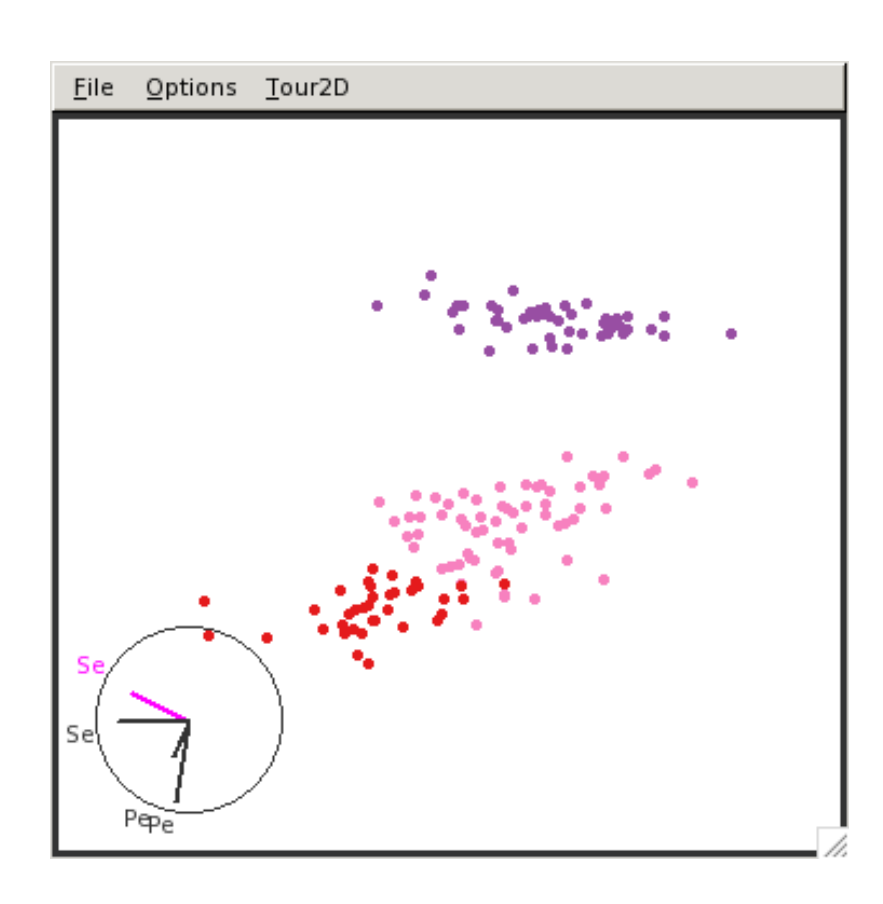

### **Multiple imputations**

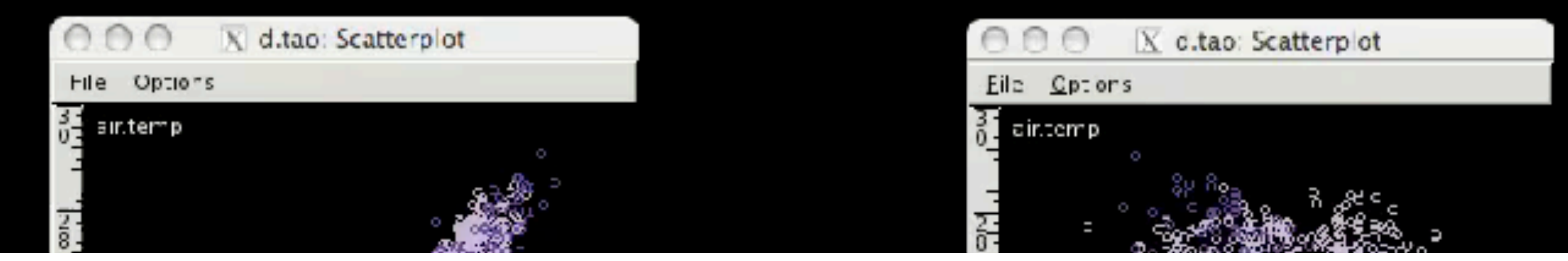

> library(norm)

```
…
> d.tao.impute.93 <- imp.norm(d.tao.nm.93, theta.93, d.tao.93)
> d.tao. impute. 97 < -im imp.norm(d.tao.nm. 97, theta. 97, d.tao. 97)
> gd[,"sea.surface.temp"] <- c(
     d.tao.impute.97[,"sea.surface.temp"],
     d.tao.impute.93[,"sea.surface.temp"])
```
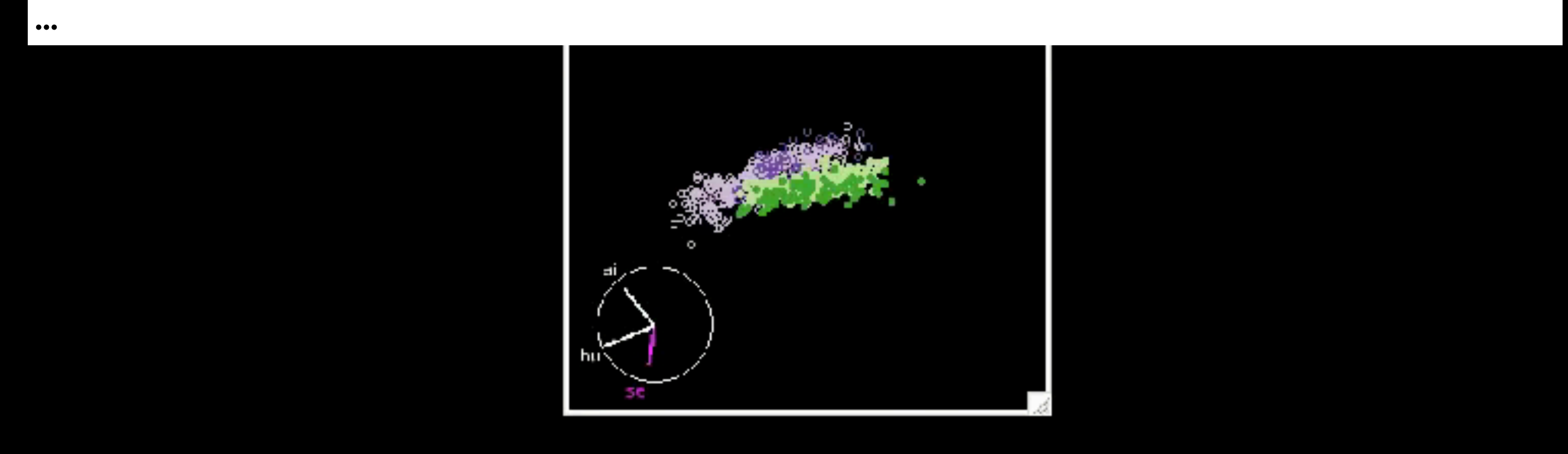

```
> d.music.som <- f.ggobi.som(subset(d.music.std,
      select=lvar:lfreq), music.som)
```

```
> gd <- ggobi(d.music.som)[1]
> d.music.som.net <- f.ggobi.som.net(music.som)
> edges(gd) <- d.music.som.net + 62
> gcolor <- rep(8,98)
> gcolor[d.music.som$Type=="Rock"] <- 6
```
…

…

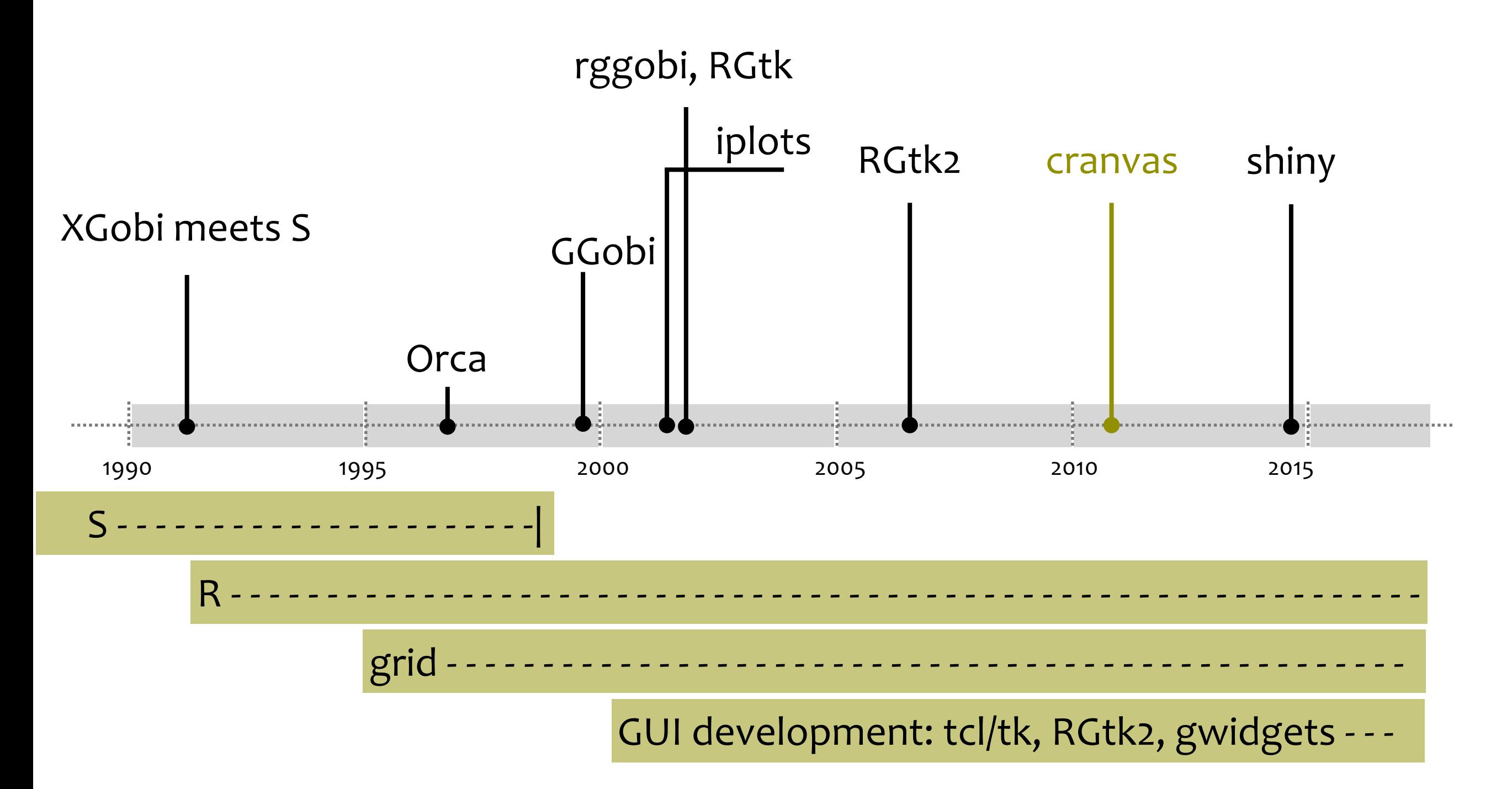

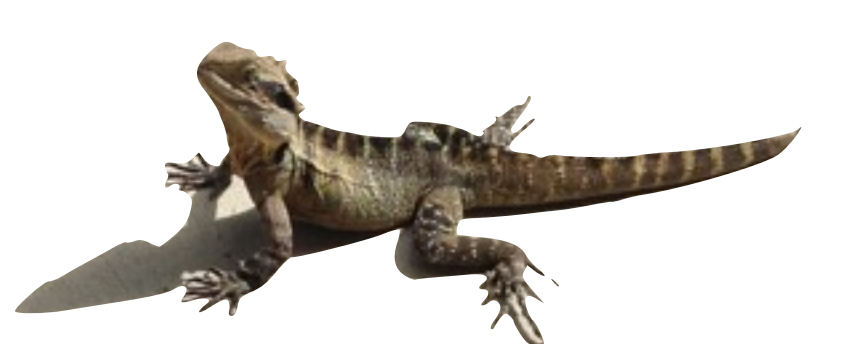

Xie, Cheng, Hofmann, Cook, Schloerke, Vendettuoli, built on foundation by Lawrence, Wickham

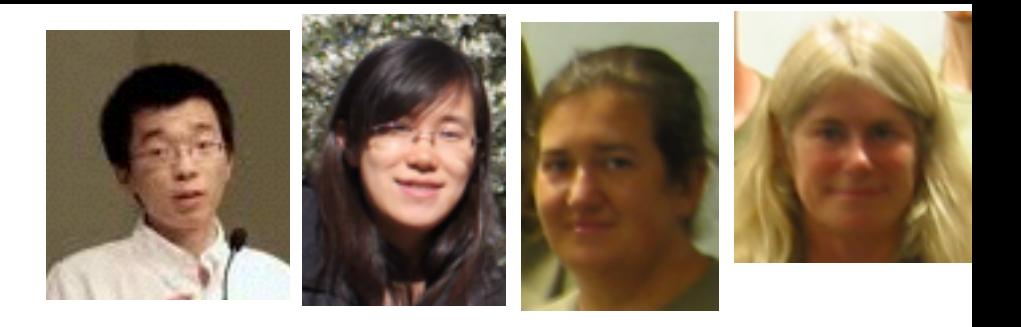

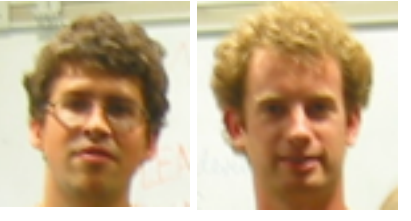

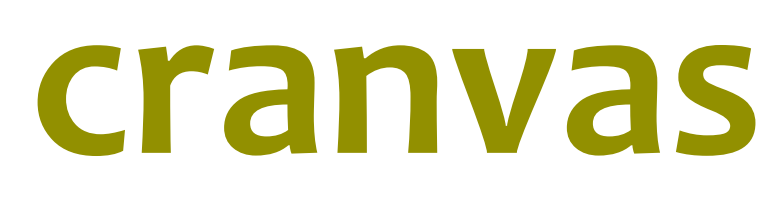

 $\bullet$  qt widget set - speed, but trouble with portability

- **R** wrappers to qt functionality
- **•** Fixed set of plot types, but new could be programmed directly in R

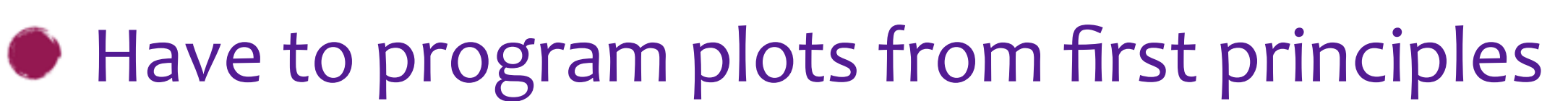

- **Brushes and linking defined**
- $\bullet$  Linking by mutable objects (plumbr), and reference classes (ObjectSignals)

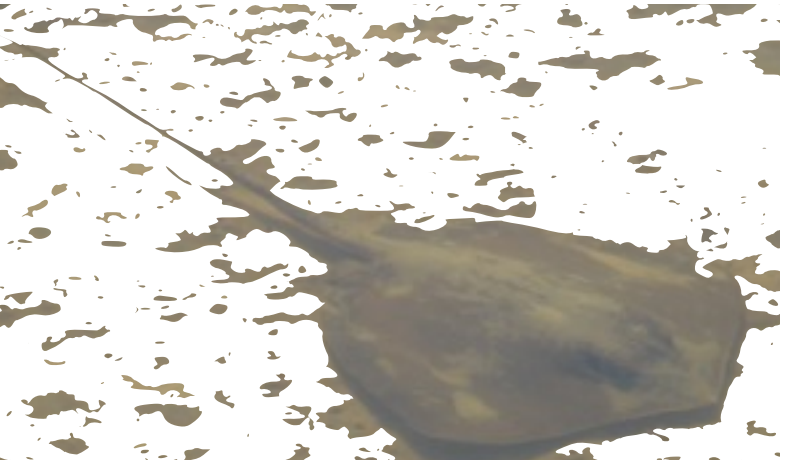

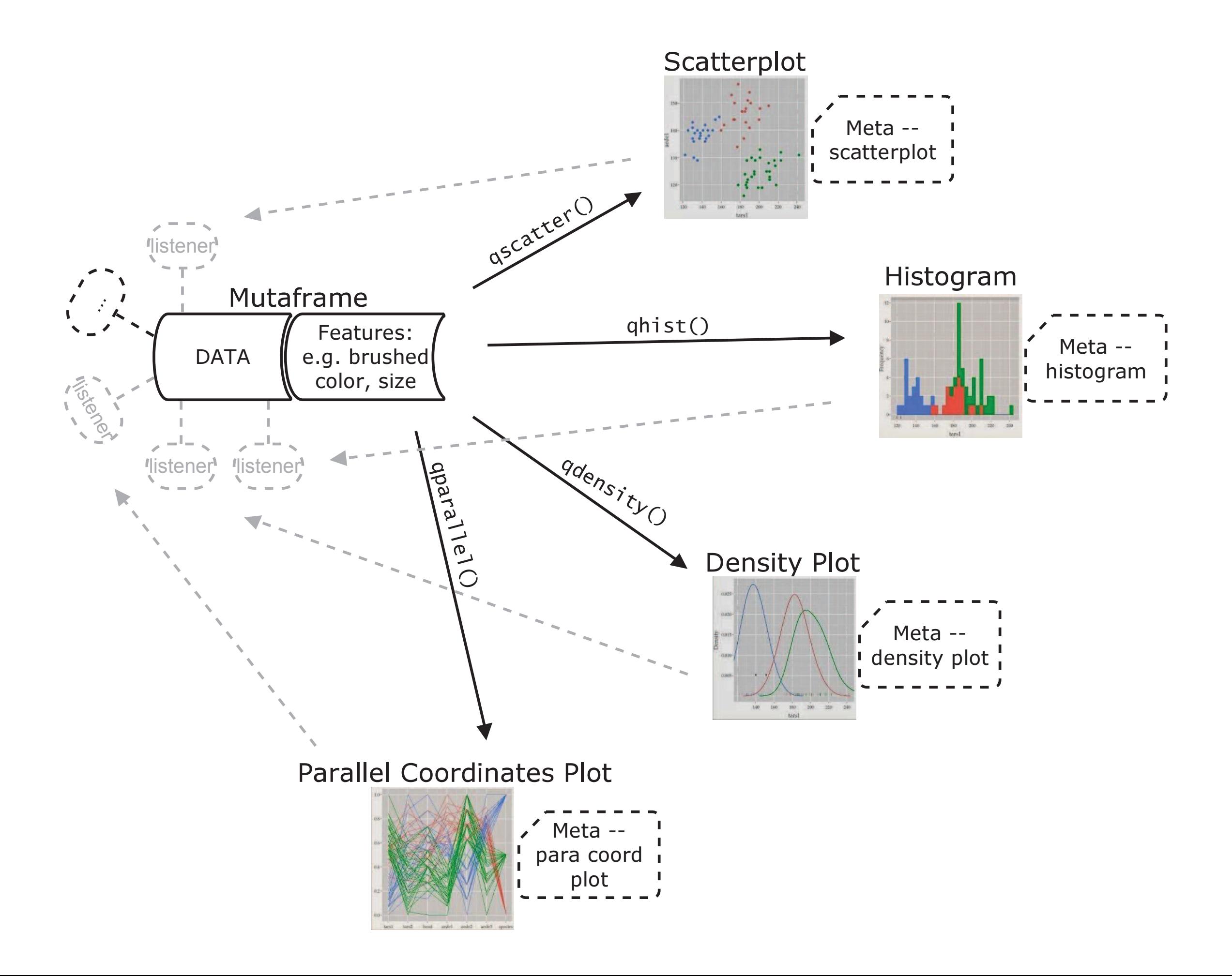

```
brush_mouse_press = function(layer,<br>common_mouse_press(layer, event,
       nmon_mouse_press(layer, event, data, meta)
       stroke = meta$border = meta$border = meta$border = meta$border = meta$border = meta$border = meta$border = met<br>Border = meta$border = meta$border = meta$border = meta$border = meta$border = meta$border = meta$border = met
       e = createrree(meta>xy)
       \min monse move - ranceron (ray
       s_{\text{re}} }
   q are q = f unction(layer, event), and the metal size of q and qrun handler(meta$hand)
key_release = function(layer, event)
run_handler(meta$handlers$keyrelease, layer, event)
 …
 mouse_wheel = function(layer, event) {
   brush data model of the function of the function \frac{1}{\sqrt{1-\frac{1}{n}}}idade en select\mathcal{I} and \mathcal{I} and \mathcal{I} and \mathcal{I}f:raa = rraataTraa(matas(vv)) # build a search t
   rush mouse move = function
   q = \frac{1}{2}q\mathcal{L}(\mathcal{L}) = \mathcal{L}(\mathcal{L}) ## events
 brush_mouse_press = function(layer, event) {
 common_mouse_press(layer, event, data, meta)
   }
 tree = createTree(meta$xy) # build a search tree
 brush_mouse_move = function(layer, event) {
 …
 }
 brush_mouse_release = function(layer, event) {
 …
 }
 key_press = function(layer, event) 
 run_handler(meta$handlers$keypress, layer, event)
 …
 }
  identify hover = function(layer, event) {
 …
 }
```
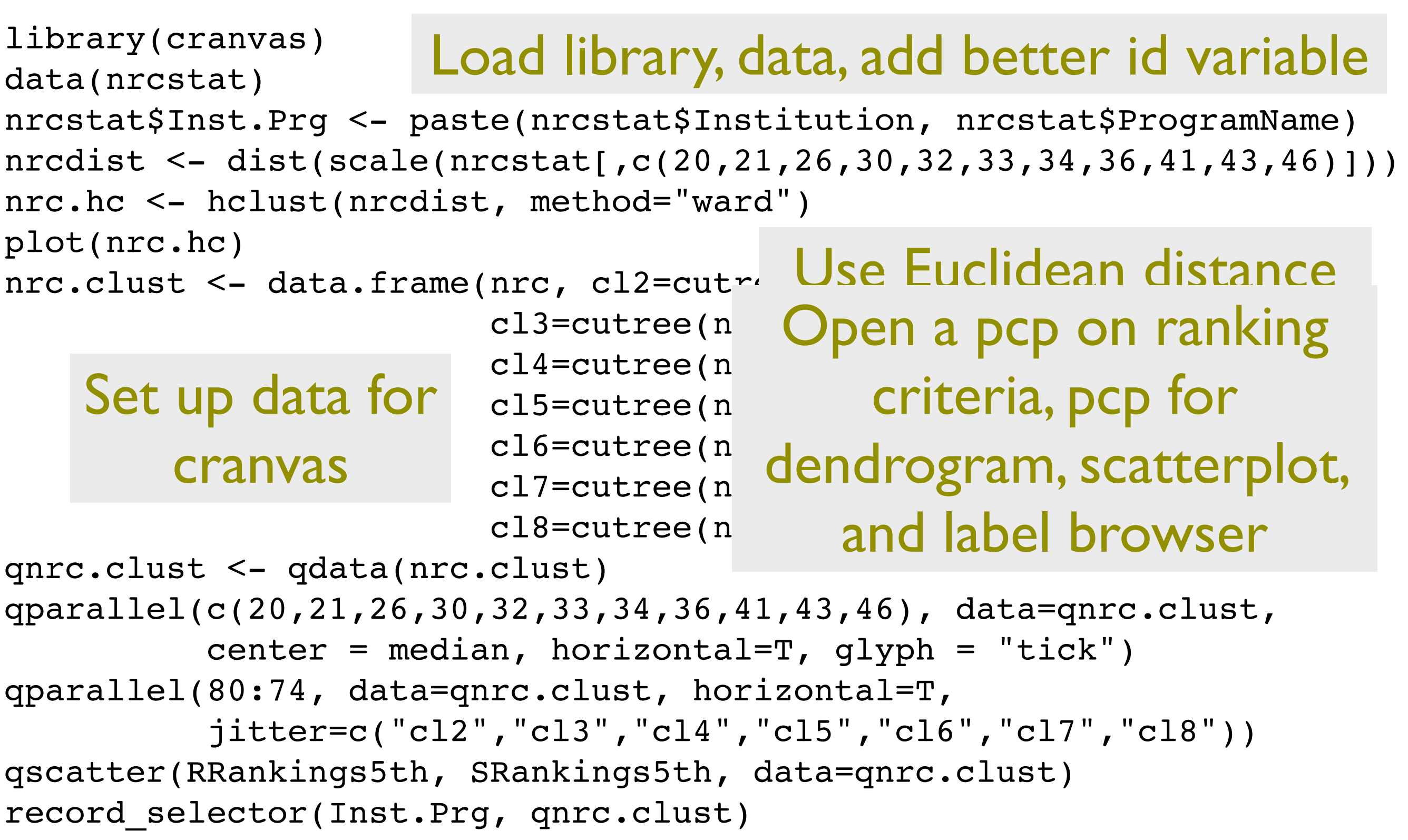

#### iShowU-Capture71.mov

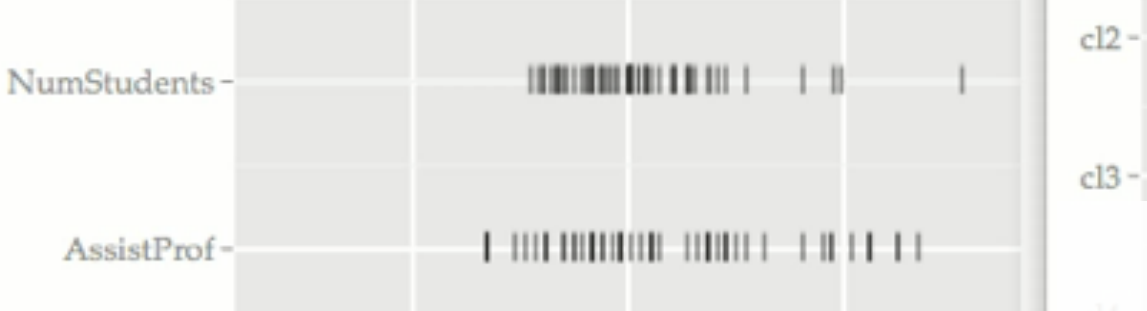

TotalFaculty

#### Parallel coordinate plot of ranking AvNumPhDs criteria

InternatStudent

FemaleStudents FemaleFaculty<sup>®</sup>

ianTimetoDegree

**AvCitations**  $00000$   $\bullet$ **INITE BEREITE IN 1999** AvNumPubs ·

 $0.0$ 

 $0.5$ 

 $-0.5$ 

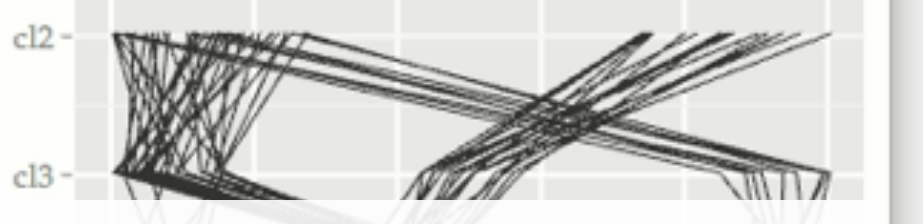

#### Dendrogram displaying results from 2-8 clusters

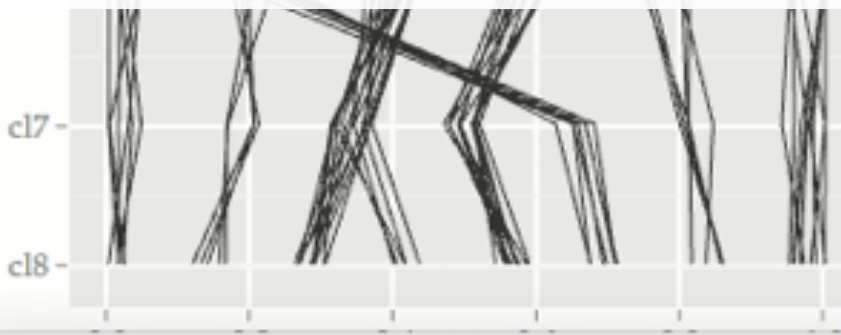

Scatterplot: RRankings5th SRankings5th

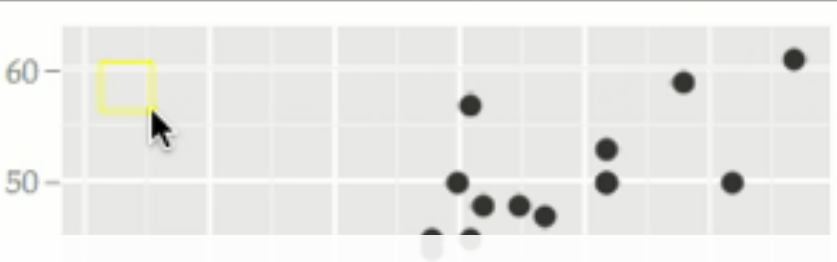

Scatterplot of ranks by two different schemes

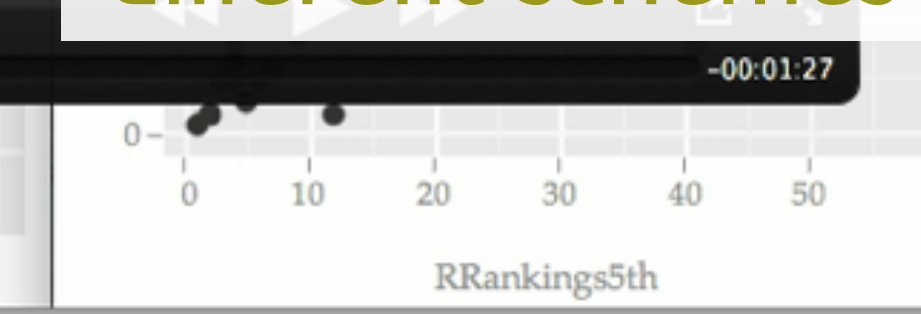

**BOSTON UNIVERSITY Biostatistics CARNEGIE MELLON UNIVERSITY Statistics** CASE WESTERN RESERVE UNIVERSITY Stat **COLORADO STATE UNIVERSITY Statistics** COLUMBIA UNIVERSITY IN THE CITY OF N CODMELL UNIVERSITY BLAMATE

#### List of programs

JOHNS HOPKINS UNIVERSITY Applied Mat **KANSAS STATE UNIVERSITY Statistics MICHIGAN STATE UNIVERSITY Statistics** NORTH CAROLINA STATE UNIVERSITY Sta NORTH DAKOTA STATE UNIVERSITY MAIN NORTHWESTERN UNIVERSITY Statistics OHIO STATE UNIVERSITY MAIN CAMPUS E OHIO STATE UNIVERSITY MAIN CAMPUS S OKLAHOMA STATE UNIVERSITY MAIN CAI **OREGON STATE UNIVERSITY Statistics** PENN STATE UNIVERSITY Statistics PURDUE UNIVERSITY MAIN CAMPUS Statis **RICE UNIVERSITY Statistics** RUTGERS THE STATE UNIVERSITY OF NEW SOUTHERN METHODIST UNIVERSITY Stati **STANFORD UNIVERSITY Statistics TEMPLE UNIVERSITY Statistics TEXAS A & M UNIVERSITY Statistics** UNIVERSITY OF CALIFORNIA-BERKELEY St UNIVERSITY OF CALIFORNIA-DAVIS Statis UNIVERSITY OF CALIFORNIA-LOS ANGELE UNIVERSITY OF CALIFORNIA-RIVERSIDE A UNIVERSITY OF CALIFORNIA-SANTA BARI UNIVERSITY OF CHICAGO Statistics UNIVERSITY OF CONNECTICUT Statistics UNIVERSITY OF FLORIDA Statistics UNIVERSITY OF GEORGIA Statistics  $-1$ 

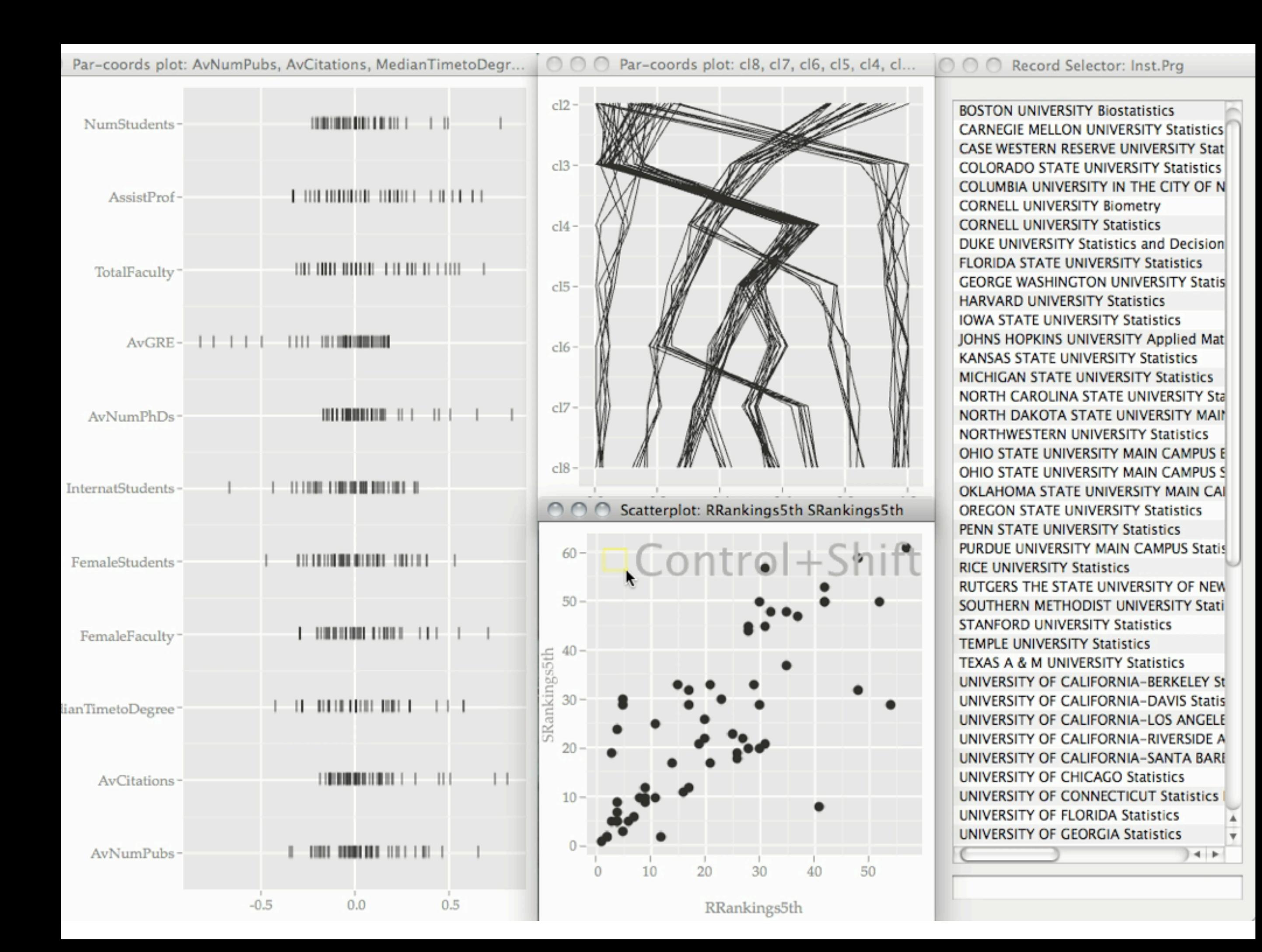

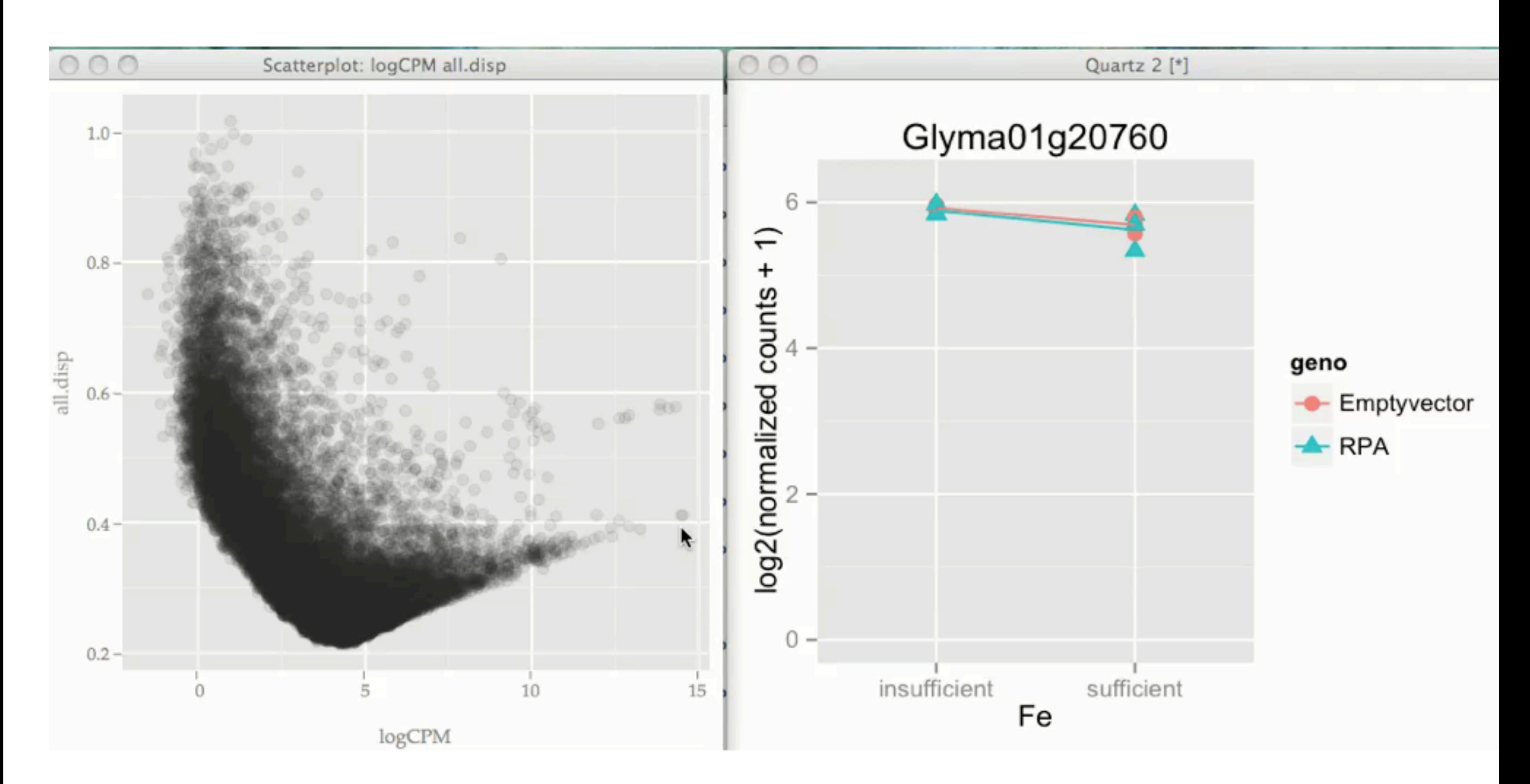

```
qd <- qdata(data, alpha = alpha, size = size)
```

```
add_listener(qd, function(i, j){
  if(j == ".brushed") …
   plotInter(.data, i[1], line = line, error = FALSE) + ylim(ylim) + s
 …
}
```
#### **cranvastime**

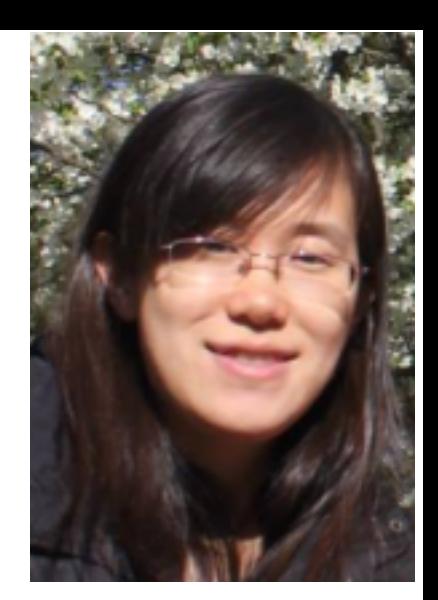

#### See examples of working with time series and maps at <https://vimeo.com/chxy/videos>

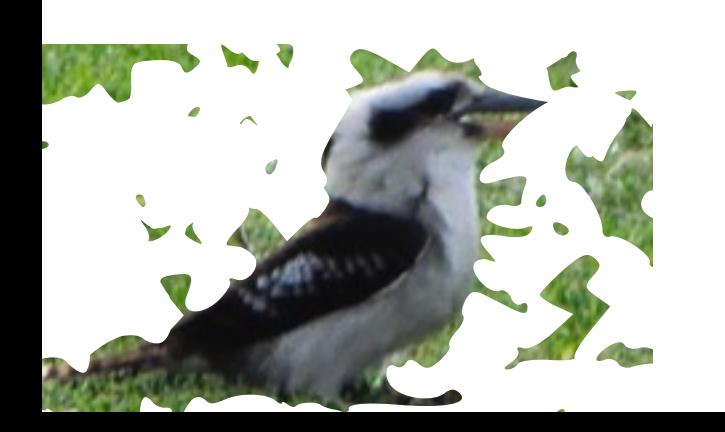

**See also Loon (Waddell and Oldford)** 

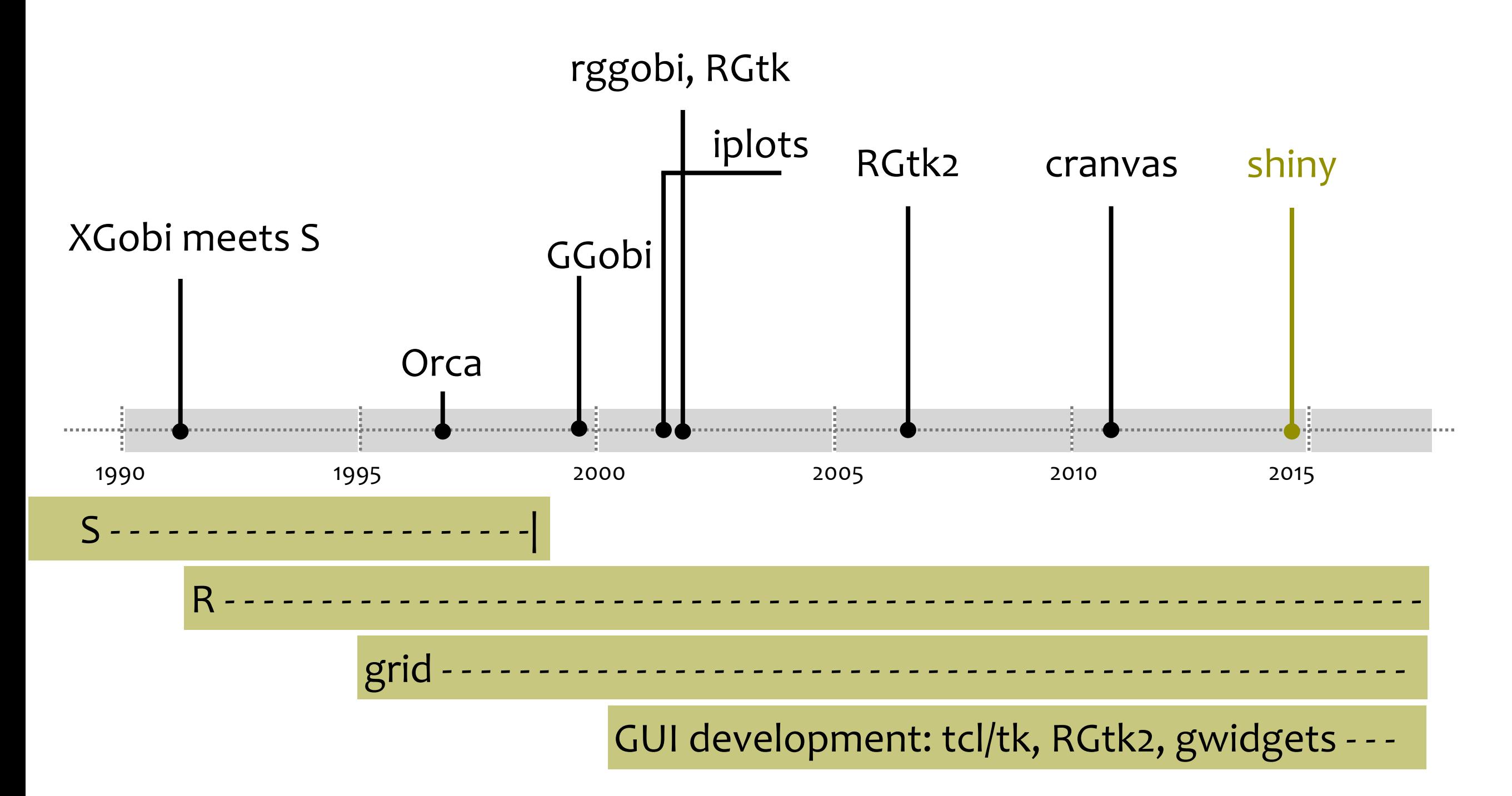

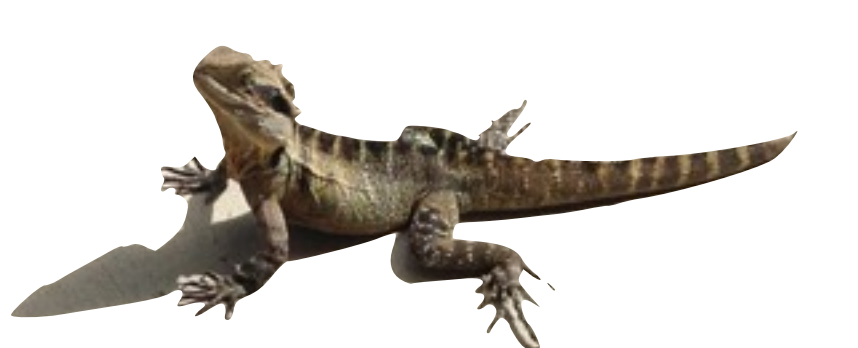

#### **RStudio**

• Great for getting up and running **Organizing your work** 

● BUT, its back to ONE SINGLE WINDOW for GRAPHICS….

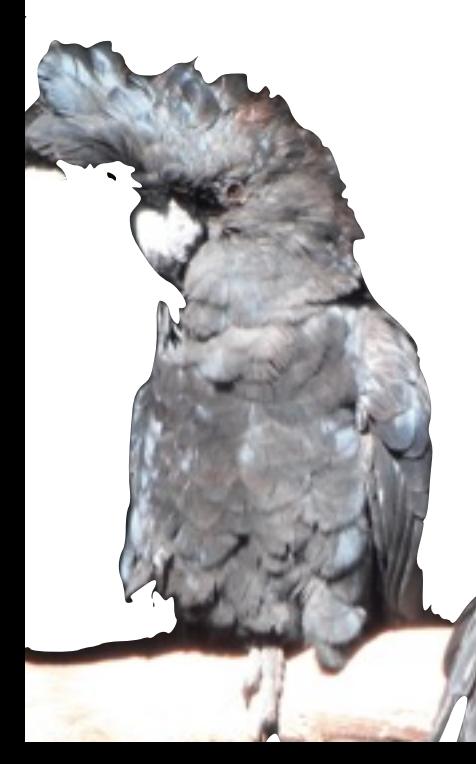

```
library(scales)
library(tourr)
library(ggvis)
library(shiny)
aps <-2fps <-30\text{mat} \leq \text{rescale}(\text{as matrix}(\text{fleaf}:\text{6})))tour \leq new tour(mat, grand tour(), NULL)
start \le - tour(0)
proj_data <- reactive({
   invalidateLater(1000 / fps, NULL);
   step <- tour(aps / fps)
   data.frame(center(mat %*% step$proj), species = flea$species)
})
proj_data %>% ggvis(\text{-}x1, \text{-}x2, fill = \text{-}species) %>%
  layer points() %>%
  scale numeric("x", domain = c(-1, 1)) %>%
  scale_numeric("y", domain = c(-1, 1)) %>%
  set options(duration = 0)
```
**<sup>45</sup>** https://hadley.shinyapps.io/14-ggvis/grand-tour.Rmd

**-50**

```
flea[1:6]))<br>nd_tour(), NULL)<br>_size) {
library(tourr)
library(animint)
mat <- rescale(as.matrix(flea[1:6]))
tour <- new_tour(mat, grand_tour(), NULL)
tour dat <- function(step_size) {
  step <- tour(step size)
  proj <- center(mat %*% step$proj)
 data.frame(x = proj[,1], y = proj[,2], species = flea$species)
}
steps <-c(0, rep(1/15, 200))stepz <- cumsum(steps)
dats <- lapply(steps, tour dat)
datz \leq Map(function(x, y) cbind(x, step = y), dats, stepz)
dat <- do.call("rbind", datz)
|p \leftarrow qqplot() + qeom point(data = dat,aes(x = x, y = y, colour = species, showSelected = step))
plist <- list(
  plot = p,
 time = list(variable = "step", ms = 100),
 duration = list(step = 200))
animint2dir(plist, "tour", open.browser = FALSE)
servr::httd("tour") see also gridSVG (Murrell)
```
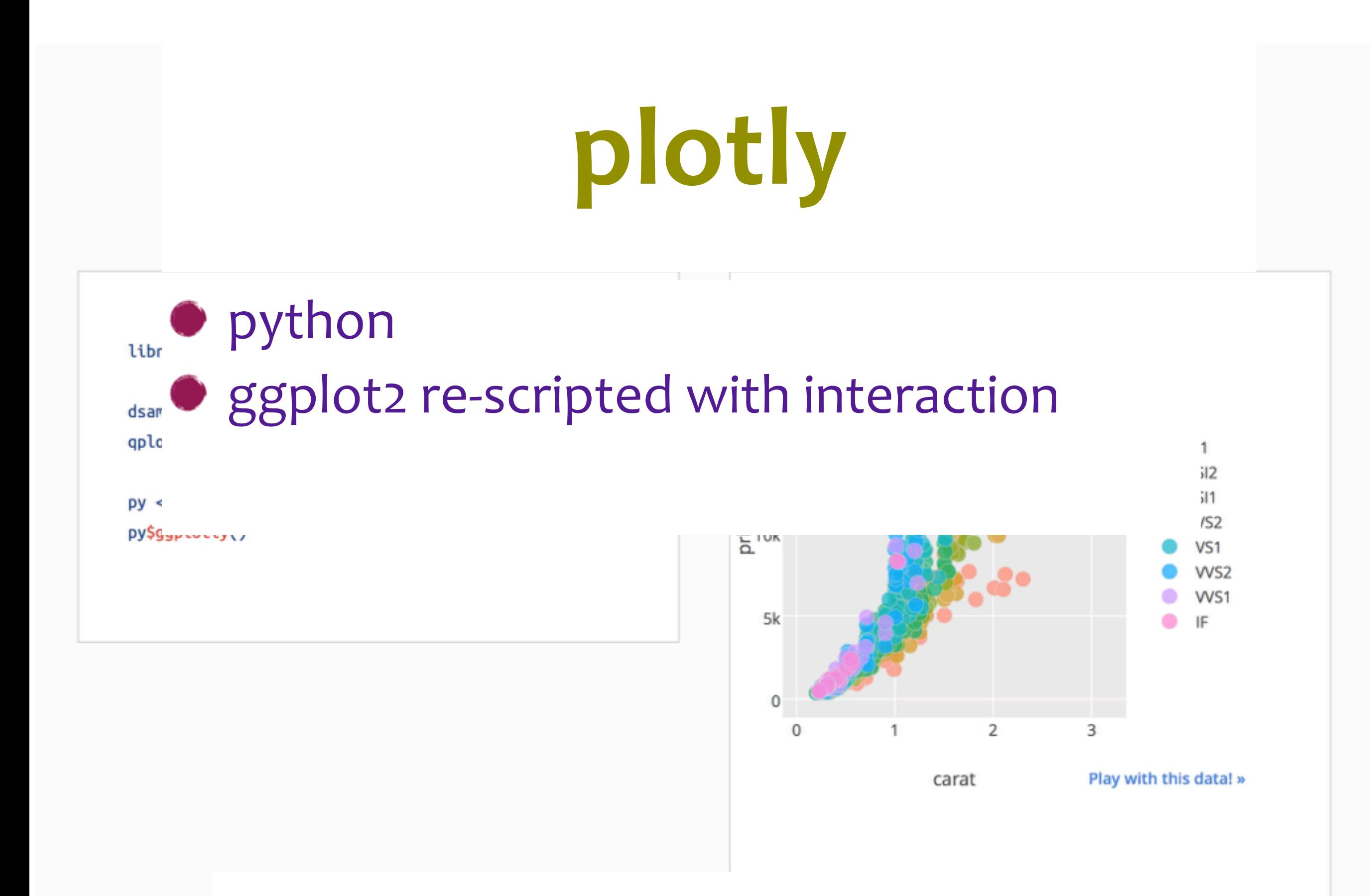

#### Also see rbokeh (Hafen)

# **shiny**

- **Reactive objects**
- $\bullet$  Building GUIs is easy
- Support for interactive graphics on plot is improving

https://gallery.shinyapps.io/095-plot-interaction-advanced/

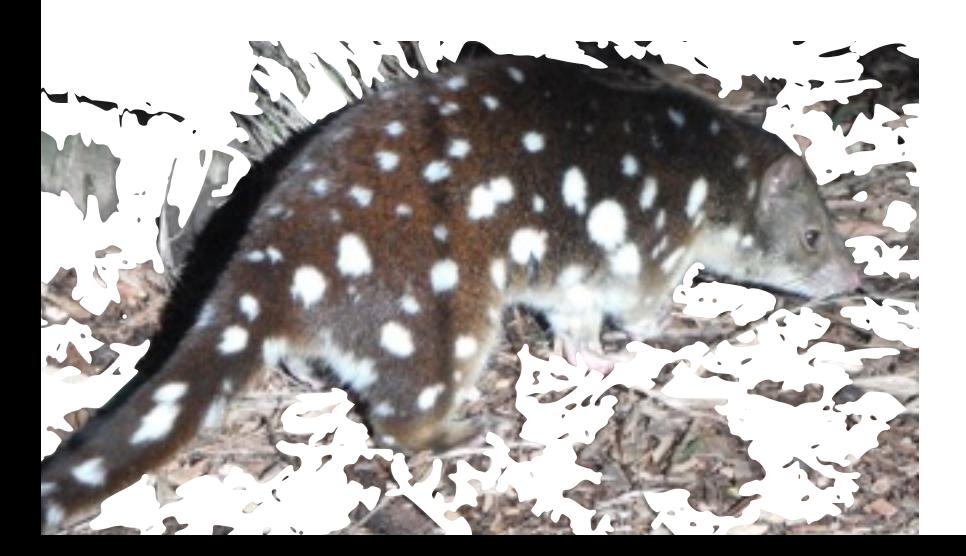

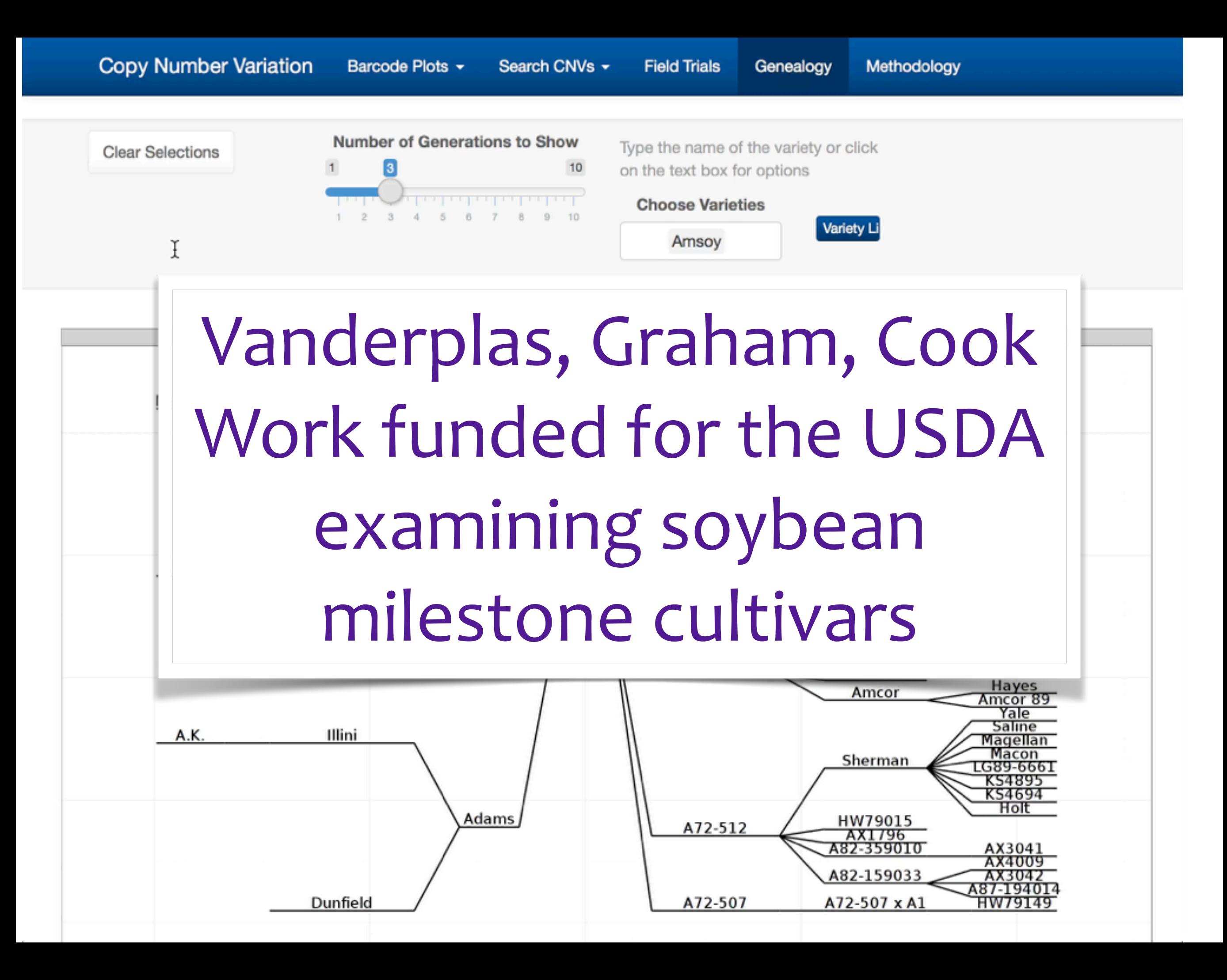

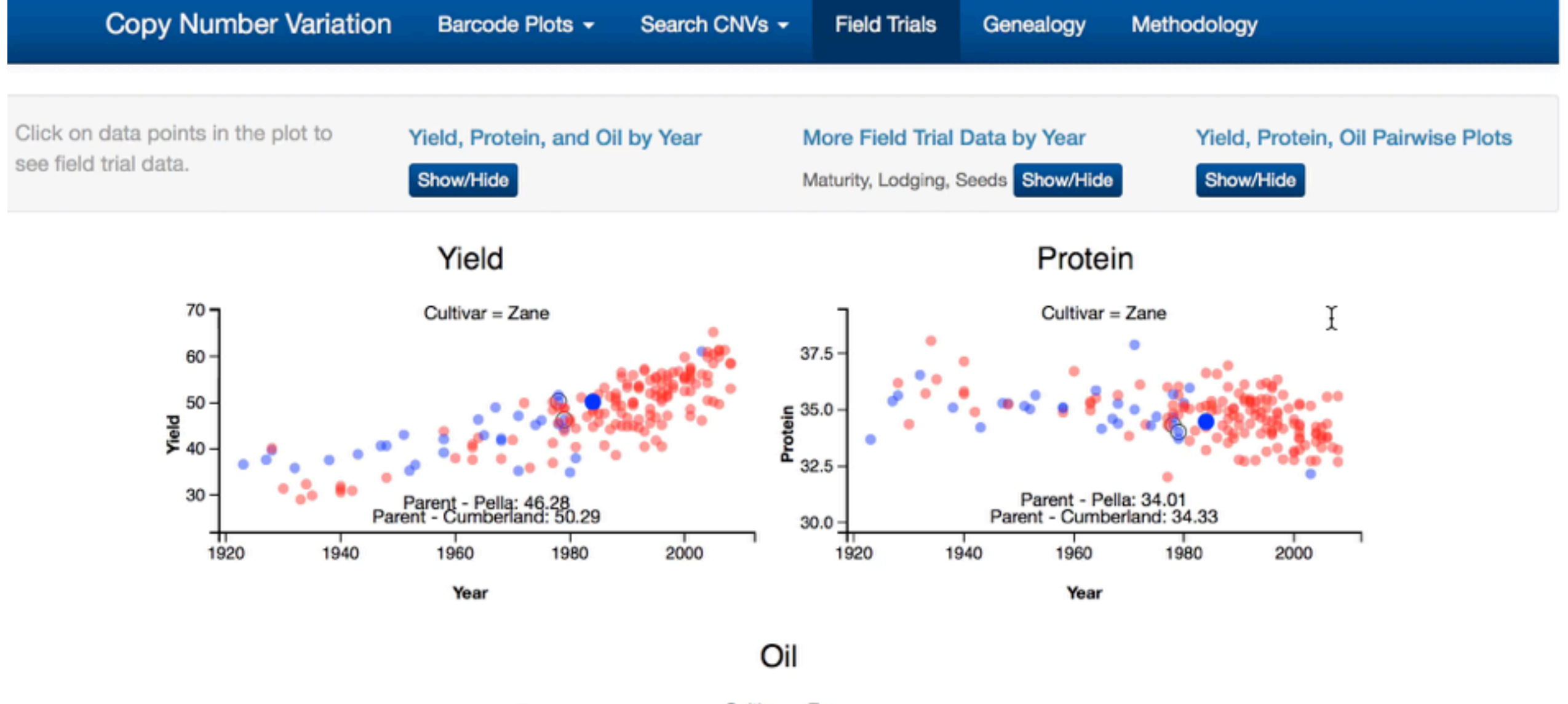

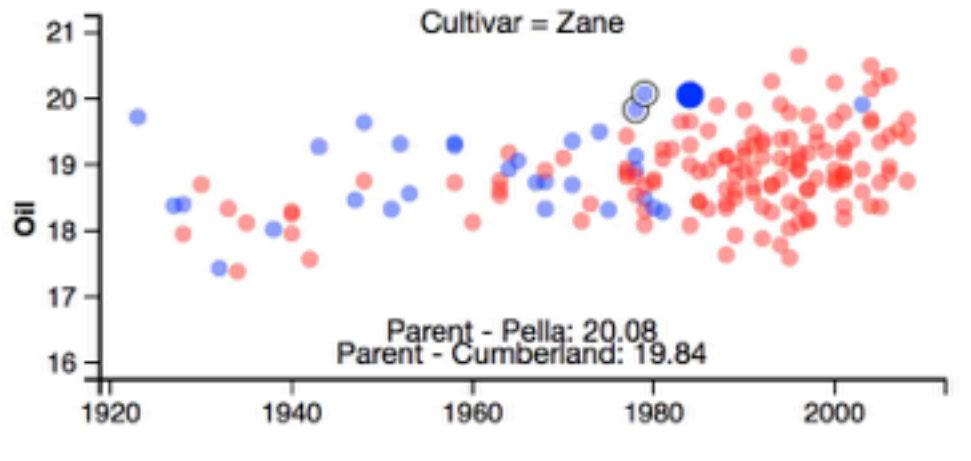

Year

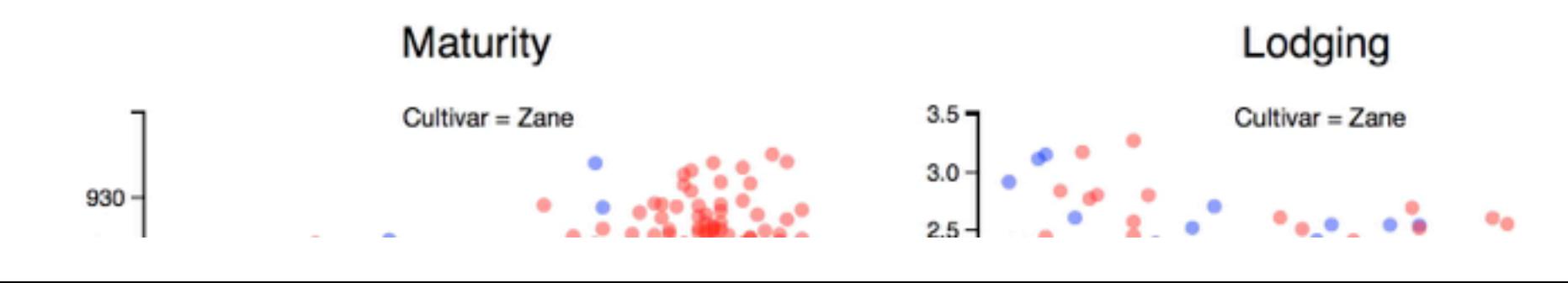

# **Challenges to the young developers**

- **•** Interactivity on the plot
- $\bullet$  Different types of brushes
- $\bullet$  Different kinds of linking between plots
- **Programmability**
- Strong connection with model fitting
- **Portability, easy install, web compatible**
- $\bullet$  Large quantities of data
- **Incorporating inference**
- **Conceptual framework**

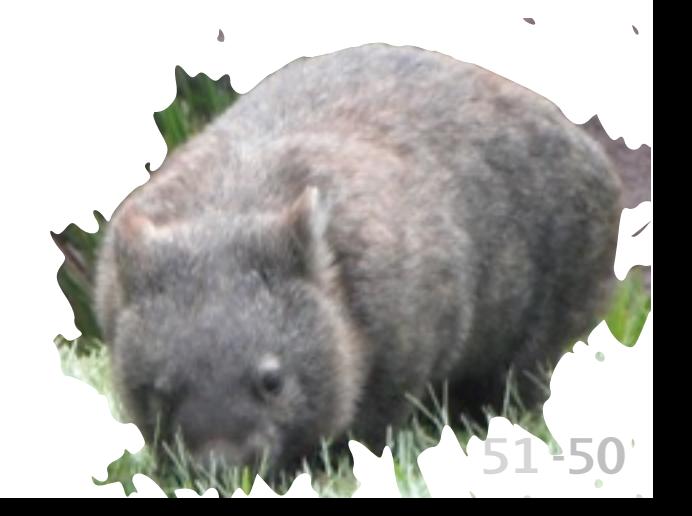

This work is licensed under the Creative Commons Attribution-Noncommercial 3.0 United States License. To view a copy of this license, visit http:// [creativecommons.org/licenses/by-nc/3.0/us/](http://creativecommons.org/licenses/by-nc/3.0/us/) or send a letter to Creative Commons, 171 Second Street, Suite 300, San Francisco, California, 94105, USA.